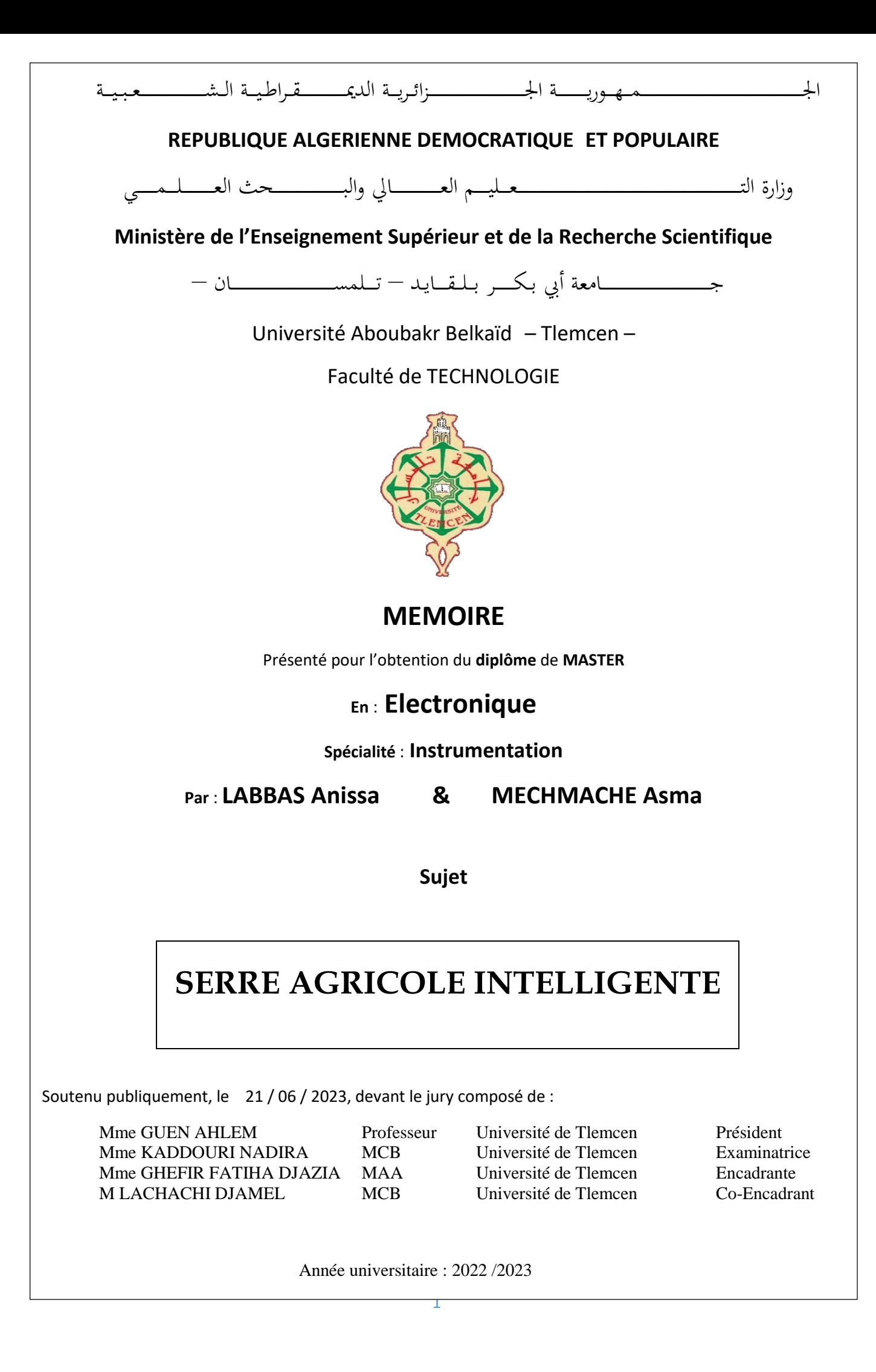

## Remercîments

<span id="page-1-0"></span>Tout d'abord, nous voudrions remercier Allah Tout-puissant de nous avoir donné la force et la patience pour accomplir cette modeste tâche.

Deuxièmement, je tiens à exprimer ma plus profonde gratitude à notre encadrante, Mme GHEFIR FATIHA DJAZIA, pour ses conseils et le formidable soutien qu'elle nous a apporté tout au long de cette thèse. Ses conseils compétents, son écoute et sa gentillesse ont permis à notre travail de réussir et de voir le jour.

Merci à Monsieur LACHACHI DJAMEL pour son travail extraordinaire. J'apprécie son dévouement et son souci du détail dans l'orientation. Merci pour votre talent et votre professionnalisme.

Nous tenons à exprimer nos sincère gratitude à la présidente de jury et responsable de la spécialité d'électronique, Professeur GUEN AHLEM, de nous avoir fait l'honneur d'examiner notre travail.

Nous tenons également à remercier Docteur KADDOURI NADIRA d'avoir accepté d'évaluer notre travail.

Nous remercions aussi tout le corps enseignant et administratif qui a contribué à notre formation universitaire. Sans oublier tous nos amis.

## **Dédicace**

<span id="page-2-0"></span>Je dédie ce travail par gratitude, respect, profonde gratitude et grand amour.

À ma chère mère et à mon cher père, il n'y a pas d'hommage à la transcendance de l'amour dont ils me couvrent encore, avec toute mon infinie gratitude envers eux. Leur patience, leurs encouragements constants, leur grande aide et leurs énormes sacrifices. Que dieu les préserve et bénisse leur santé.

À mon frère MOUHAMED AMINE, et ma sœur IMANE, À tous mes amis et tous les étudiants de la promotion que j'ai partage avec eux des bons moments et des souvenirs.

À mon binôme MECHMACHE ASMA pour ce qu'elle a fait pour la réussite de ce mémoire.

Je le dédie aussi à tous mes professeurs.

Et à tous ceux que j'aime et qui m'aiment.

ANISSA

## <span id="page-3-0"></span>**Dédicace**

Je dédie ce modeste travail à celle qui m'a donné la vie, le symbole de tendresse, qui s'est sacrifiée pour mon bonheur et ma réussite, à ma mère...

A mon père, école de mon enfance, qui a été mon ombre durant toutes les années d'études, et qui a veillé tout au long de ma vie à m'encourager, à me donner de l'aide et à me protéger.

Que dieu les garde et les protège.

J'espère qu'un jour, Je pourrai leurs rendre un peu de ce qu'ils ont fait pour moi, que dieu leur prête bonheur et longue vie.

À mon frère MOHAMMED, et mes sœurs FATIMA ZOHRA et IMANE.

À tout ma famille et mes chers collègues et amis ET tous les étudiants de la promotion que j'ai partage avec eux des bons moments et des souvenirs.

À ANISSA, ma chère amie avant d'être mon binôme pour son rôle essentiel dans la réussite de ce mémoire.

ASMA

# **TABLE DES MATIERES**

<span id="page-4-0"></span>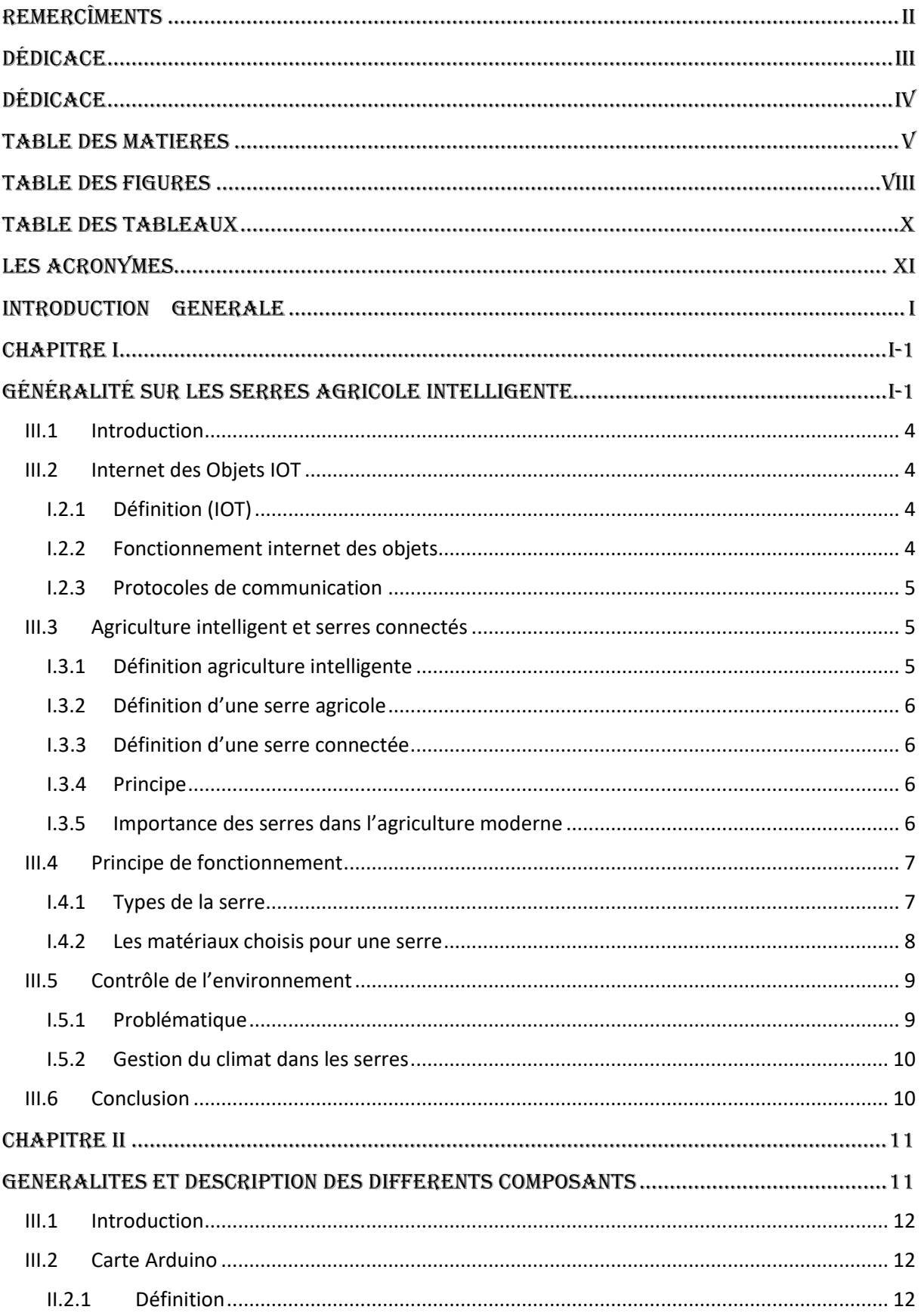

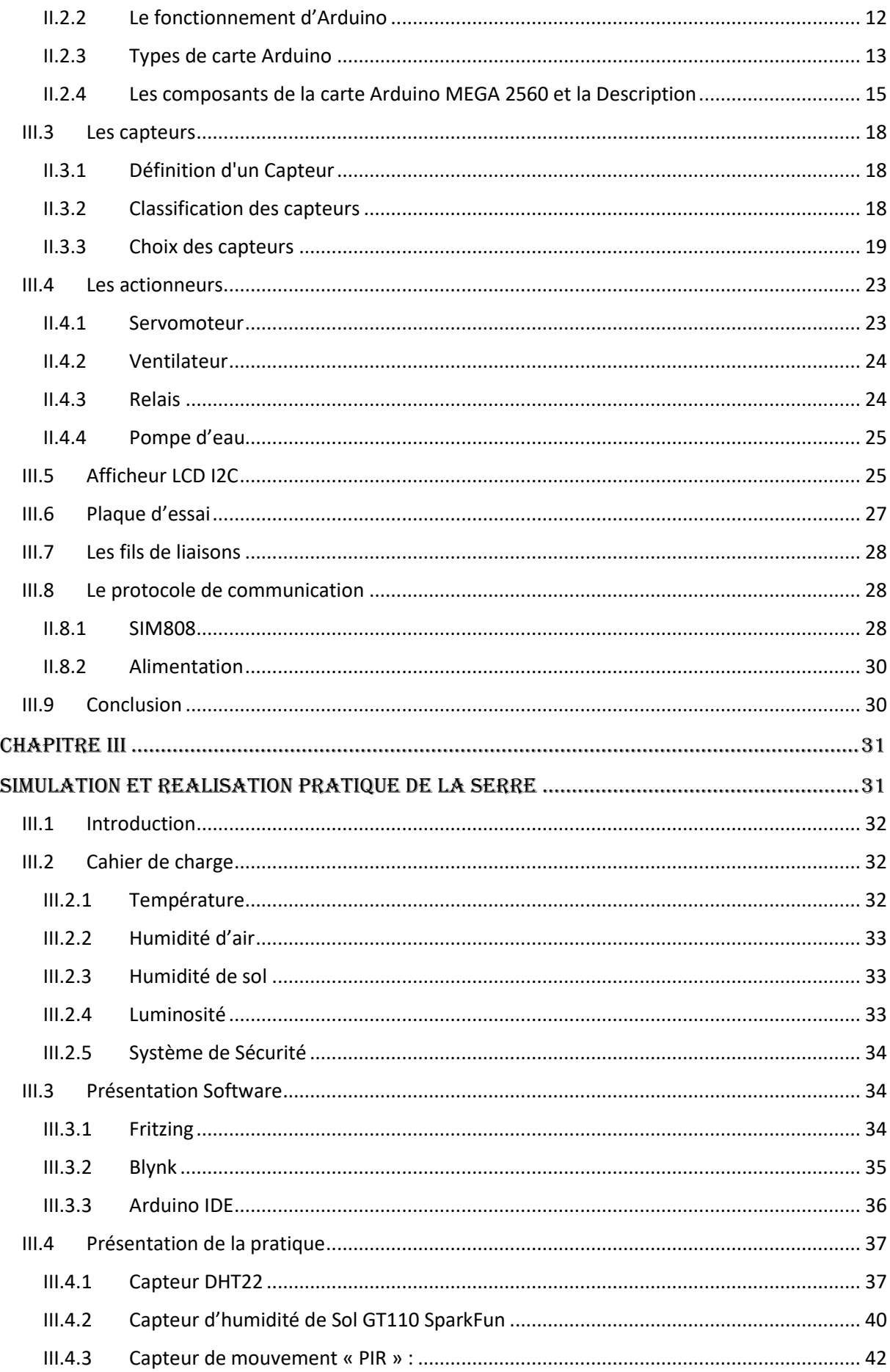

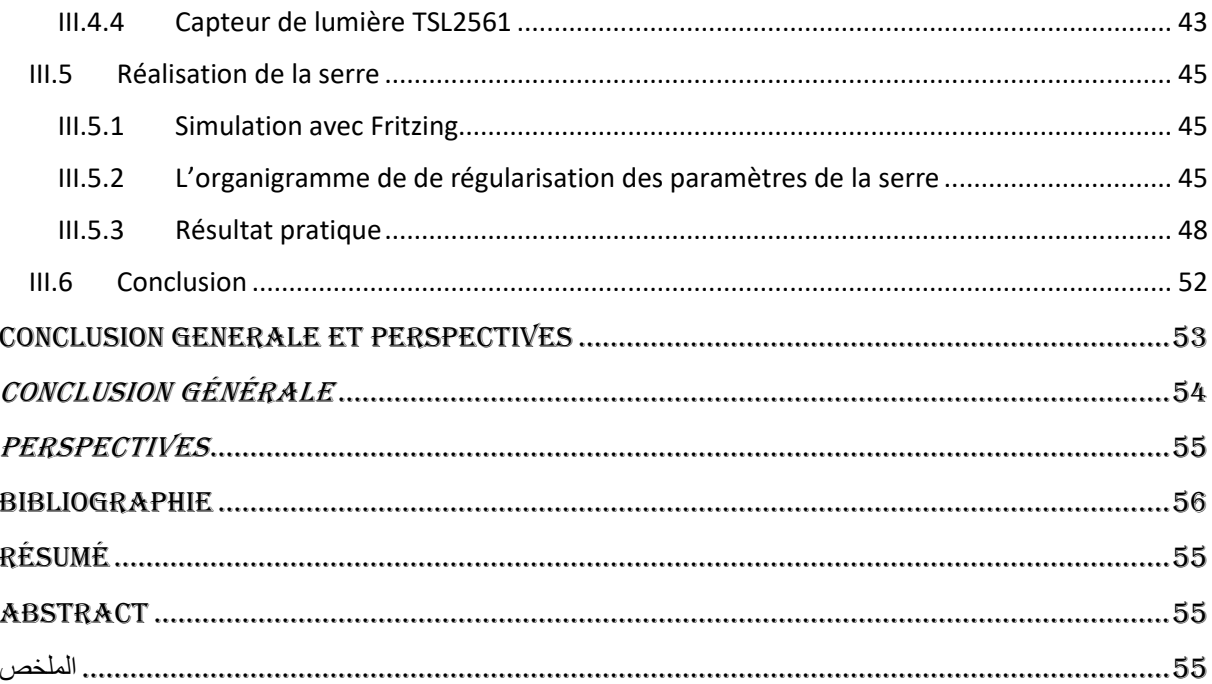

## **TABLE DES FIGURES**

<span id="page-7-0"></span>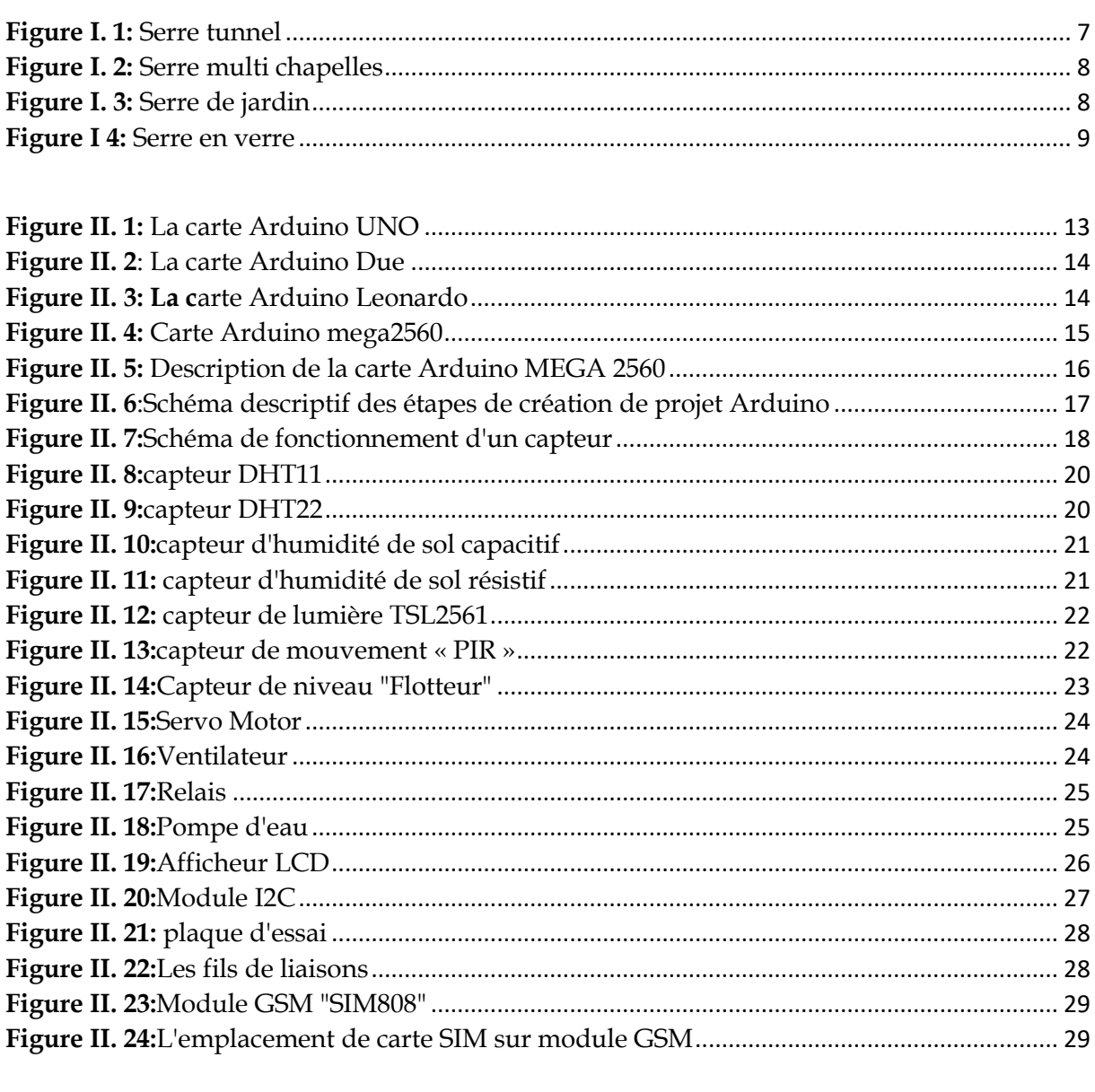

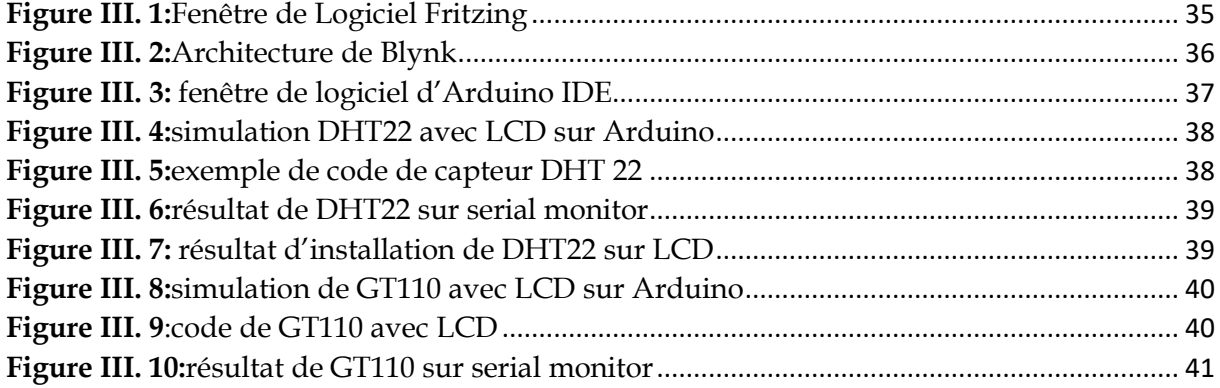

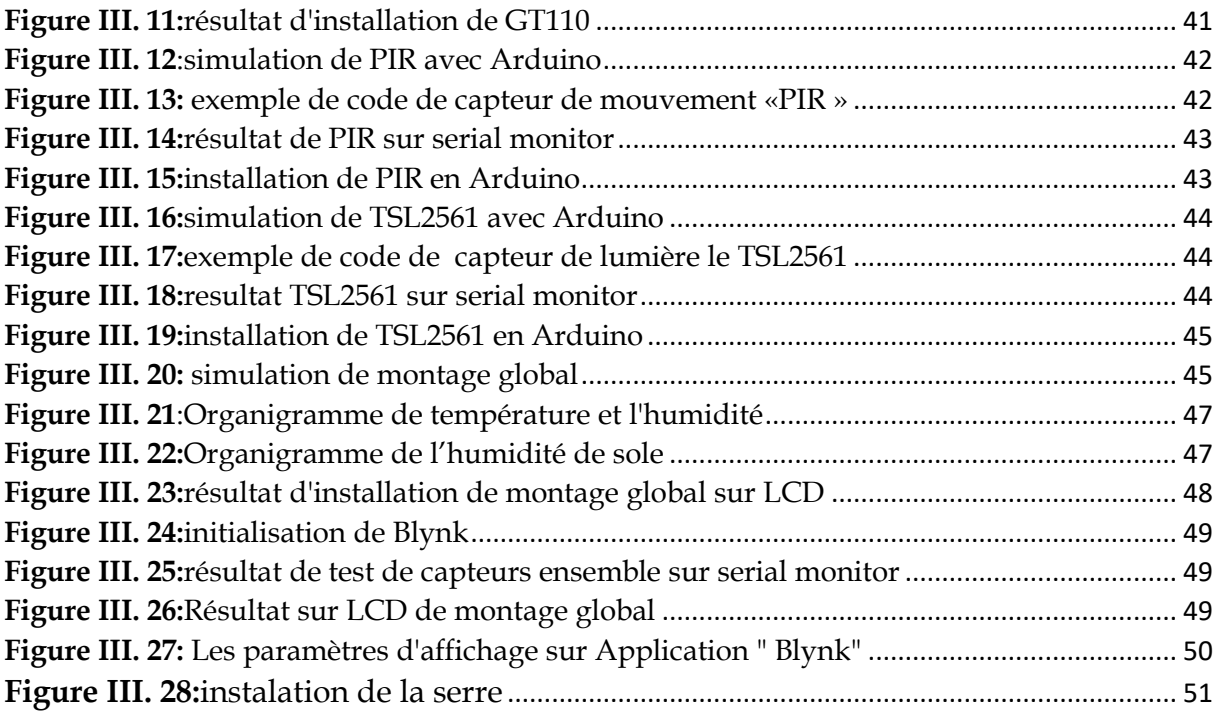

## **TABLE DES TABLEAUX**

<span id="page-9-0"></span>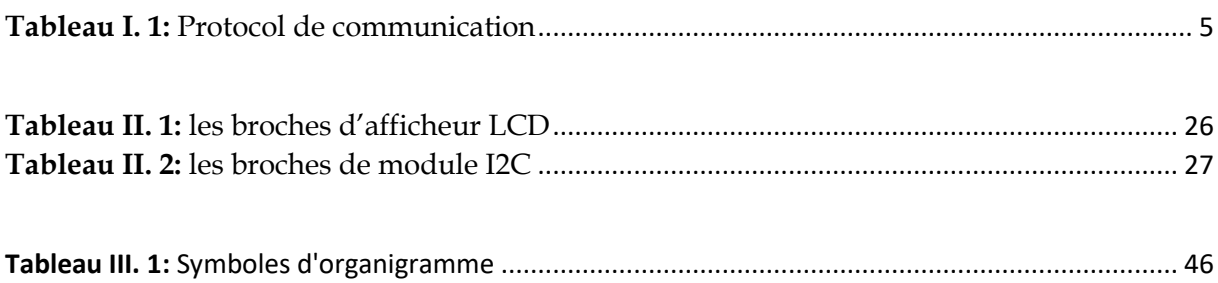

## **Les Acronymes**

<span id="page-10-0"></span>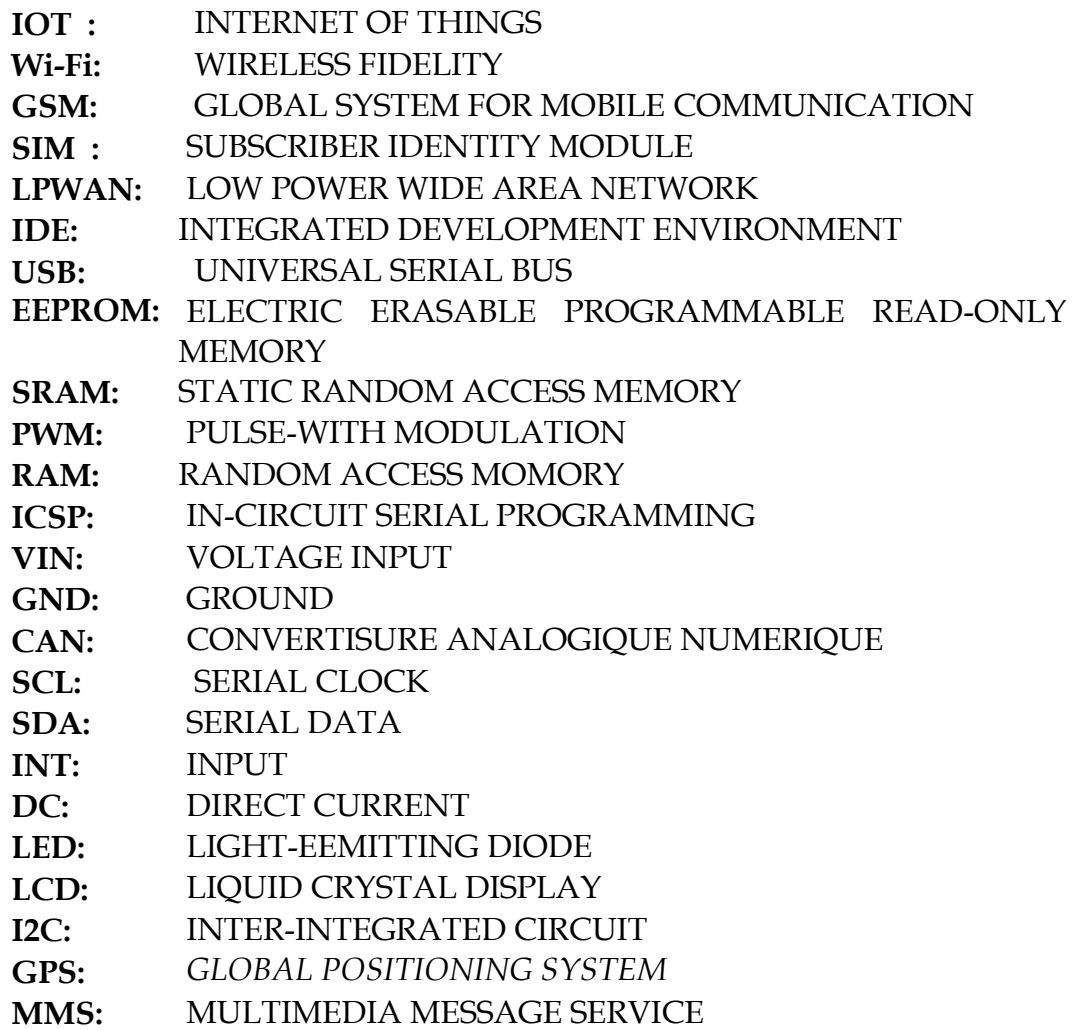

## <span id="page-11-0"></span>INTRODUCTION GENERALE

#### Introduction générale

Actuellement, Le développement technologique a permis l'intégration de l'Internet des objets dans différents secteurs tels que : militaires, industriels, agricoles, etc. Les dispositifs sans fil IoT ont joué un rôle majeur en simplifiant la vie connectée et la transmission d'informations entre les objets*.* La serre agricole intelligente qui fait objet de notre projet profite des avantages offerts par cette technologie.

De ce fait, l'agriculture de demain sera automatisée et la production agricole reposera sur le concept de serres agricoles intelligentes connectés qui gèrent non seulement les paramètres du microclimat tels que l'humidité, la lumière et la température et qui doivent être constante suivant un contrôle automatisé et selon les besoins des plantes, mais également un suivi et contrôle avec le smartphone ou la tablette ce qui va assurer un accès facile des agriculteurs. Il permettra sans aucun doute une production plus optimale et un suivi à distance des informations de la serre ; ce qui va faciliter les tâches des agriculteurs.

Il est intéressant de réaliser des serres intelligentes (smart agriculture) avec une carte Arduino car elles disposent branchement facile avec les capteurs de mesure de température et d'humidité et d'éclairage. Notre serre intelligente est développée comme une solution agricole intelligente.

Le système de contrôle par capteur nous permet, d'ajuster les paramètres de la plante et de répondre aux besoins de la plante en temps réel, en plus permet la régularisation des paramètres microclimatiques en déclenchant automatiquement le système d'irrigation, de chauffage, de l'humidification et l'aération. Et cela permet d'optimiser la quantité d'eau utilisée pour l'irrigation.

Ce travail, réalisé dans le cadre de notre projet de fin d'études en Master qui est structuré en trois chapitres principaux :

Le 1ére chapitre Nous avons commencé ce mémoire avec une explication d'Internet des Objets ainsi qu'une présentation et le concept d'une serre agricole (différent type ; intérêt) Et nous présentons notre problématique

Dans Le chapitre 2 on a présenté le côté hardware (matériel) nécessaire tel que les capteurs, les différentes cartes d'Arduino qui est un élément important à notre projet et d'autres équipements nécessaires ainsi leurs caractéristiques.

La première partie du chapitre 3 c'était le côté software:

- Une présentation et exploitation du logiciel FRITZING qui nous a facilité la simulation de notre maquette.
- $\checkmark$  L'application Blynk,
- $\checkmark$  Et finalement l'IDE qui nous a permis de programmer sous C++ pour résoudre notre problématique.

#### Introduction générale

Dans la deuxième partie de ce chapitre nous avons présenté notre réalisation pratique de la serre avec simulation. Par conséquent, nous présentons en premier les différentes étapes de réalisation de la maquette de notre projet serres agricoles qui se résume par sa fonction principale : contrôle automatique (irrigation, refroidissement, pré chauffage, humidification et sécurité) selon un cahier de charge présenté par l'agriculteur qui dépendra du type de la plante à cultive. Est tous ses informations seront envoyées via GSM au téléphone portable et qui va être affiché en temps réel.

Le mémoire se termine par une conclusion générale et perspective.

**Chapitre I**

# <span id="page-14-1"></span><span id="page-14-0"></span>Généralité sur les serres agricole intelligente

#### <span id="page-15-0"></span>**III.1 Introduction**

L'un des défis majeurs réside dans la gestion précise de l'environnement au sein de la serre. Les variations de température, d'humidité et de luminosité peuvent influer considérablement sur la croissance des plantes ainsi que sur la qualité des cultures obtenues.

Afin de garantir des conditions de croissance optimales, il est primordial de parvenir à un équilibre entre ces différents paramètres. Cela suivant une surveillance constante et une régulation précise des paramètres microclimatiques, au sein de la serre. Il est donc indispensable d'adopter des stratégies efficaces permettant de maintenir des conditions stables et idéales pour la croissance des plantes tout au long de leur cycle de vie, d'où l'intérêt d'utilisation de la technologie **IOT** dans ce projet*.*

## <span id="page-15-1"></span>**III.2 Internet des Objets IOT**

Grâce aux progrès rapides qui se produisent dans l'Internet des objets et le développement, il est devenu le domaine le plus passionnant et le plus intéressant qui touche tous les secteurs, y compris le secteur agricole, de sorte que les serres bénéficient de cette technologie, qui est devenue plus précise, en plus d'éliminer l'intervention humaine.

## **I.2.1 Définition (IOT)**

<span id="page-15-2"></span>**L'IOT**, ou Internet des Objets, permet la connexion de tous les appareils entre eux via Internet, leurs communications et suivant des protocoles qui assurent des échanges.

L'Internet des Objets permet une interaction automatisée avec le monde et l'exécution de fonctions simples ou complexes sans intervention humaine, permettant ainsi un environnement très intelligent.

Notre projet nous utilisons des capteurs, des cartes Arduino et d'autres modules (Shields) pour envoyer et recevoir des données [1].

#### **I.2.2 Fonctionnement internet des objets**

<span id="page-15-3"></span>L'Internet des objets (**IOT**) repose sur de multiples composants tels que les capteurs, les appareils, la connectivité, l'informatique et les interfaces utilisateur. Un capteur ou un appareil peut collecter des données de son environnement et les transmettre via diverses méthodes de connectivité telles que le cellulaire, Wifi, Bluetooth et Zig Bee. Dans ce cas, le traitement des données est nécessaire. Intervention de l'utilisateur et retour d'informations de manière utile. Dans certains cas, il peut également s'agir d'une action automatique [2].

<span id="page-16-0"></span>

|                                                         |                                                                       | La distance            | Les caractéristiques                                                                                                    |
|---------------------------------------------------------|-----------------------------------------------------------------------|------------------------|----------------------------------------------------------------------------------------------------|
|                                                         | <b>WIFI</b>                                                           | 20 m_100 m             | • Connexion sans fil<br>· Expédition rapide et facile<br>• Possibilité de connecter plusieurs utilisateurs<br>simultanément                                                                                                    |
|                                                         | Bluetooth                                                             | 10 mètres              | • Connexion sans fil<br>• courtes distances<br>• Nombre limité d'appareils pouvant être<br>connectés<br>• Ne transférer que certaines données                                                                                                    |
| Réseaux courte<br>portée<br>Réseaux de<br>longue portée | <b>Zig Bee</b><br>Réseaux<br>cellulaire<br>mobiles                    | $10m_100m$<br>1km_30km | • Connexion sans fil<br>· Spécifiquement pour les connexions réseau<br>entre machines<br>• Installation facilement d'ajouter et supprimer<br>des appareils selon nos besoins.<br>• Fonctionne avec la technologie GSM<br>• Carte SIM requise<br>· Utilisé pour transmettre de grandes quantités<br>d'informations sur de longues distances. |
|                                                         | Réseaux<br><b>LPWAN</b> (Low<br><b>Power Wide</b><br>Area<br>Network) | maximum<br><b>50km</b> | · permettant la communication dans les<br>bâtiments et sous terre.<br>· Consomme 300 fois moins d'énergie qu'une<br>puce GSM.<br>• Un fonctionnement à long terme (10 ans ou<br>plus) est possible avec des piles.                                                                                                    |

**I.2.3 Protocoles de communication**

<span id="page-16-3"></span> **Tableau I. 1:** Protocol de la communication

## <span id="page-16-1"></span>**III.3Agriculture intelligent et serres connectés**

## **I.3.1 Définition agriculture intelligente**

<span id="page-16-2"></span>L'agriculture intelligente révolutionne l'agriculture traditionnelle. L'objectif est de réaligner les systèmes agricoles pour soutenir efficacement le développement alimentaire. L'objectif principal de l'agriculture intelligente est d'améliorer la productivité et les revenus agricoles [3].

#### **I.3.2 Définition d'une serre agricole**

<span id="page-17-0"></span>Une serre est un espace protégé conçu pour créer un climat artificiel en contrôlant des facteurs microclimatiques tels que la température, l'humidité et la lumière pour répondre aux besoins spécifiques des plantes. Les serres sont des structures fermées ou semi-ouvertes semi-transparentes en verre ou en plastique, soutenues par une ossature métallique ou bois.

En isolant les plantes de leur climat extérieur local, voire saisonnier, les serres pourraient augmenter leur productivité et leur qualité.

#### **I.3.3 Définition d'une serre connectée**

<span id="page-17-1"></span>Une serre intelligente est une serre contrôlable automatisée par un système intelligent. Cela facilite la surveillance et le contrôle de l'environnement et du microclimat dans ces serres [4].

#### **I.3.4 Principe**

<span id="page-17-2"></span>Le principe de l'agriculture intelligente est d'utiliser les nouvelles technologies pour augmenter les rendements des champs, optimiser les opérations des agriculteurs et réduire la consommation d'énergie et d'eau.

L'agriculture intelligente associe donc instruments d'observation (drones, capteurs connectés) et outils d'aide à la décision (accessibles sous forme d'applications web et mobiles) pour collecter et traiter des données agricoles**[**W1].

#### **I.3.5 Importance des serres dans l'agriculture moderne**

<span id="page-17-3"></span>Les serres augmentent les rendements des cultures en saison ou autrement de plusieurs façons. Premièrement, en offrant un environnement protégé et stable, les plantes sont moins exposées aux aléas externes tels que les fortes pluies, les vents forts et les changements de température, ce qui améliore leur sécurité et leur croissance optimale. Cela se traduit par une augmentation de la production agricole et, par conséquent, des bénéfices pour les agriculteurs.

Augmentez l'efficacité de l'eau en distillant et en contrôlant la méthode et la durée d'irrigation, économisant 30 à 40 % des eaux usées pour les cultures en plein air. De plus, l'utilisation de revêtements de surface peut recueillir l'eau de pluie pour une utilisation ultérieure. Réduit les difficultés liées aux intempéries (pluie, vent, froid)**.** En raison d'une surveillance constante des paramètres de la serre et des

mesures de sécurité, ainsi que grâce à un système automatisé qui réagit rapidement au moment opportun.

## <span id="page-18-1"></span><span id="page-18-0"></span>**III.4Principe de fonctionnement**

## **I.4.1 Types de la serre**

Les serres sont principalement divisées en trois catégories :

#### **I.4.1.1 Serre tunnel**

Il se compose de plusieurs grands anneaux métalliques recouverts d'un film plastique transparent souple, formant une forme de tunnel [5].

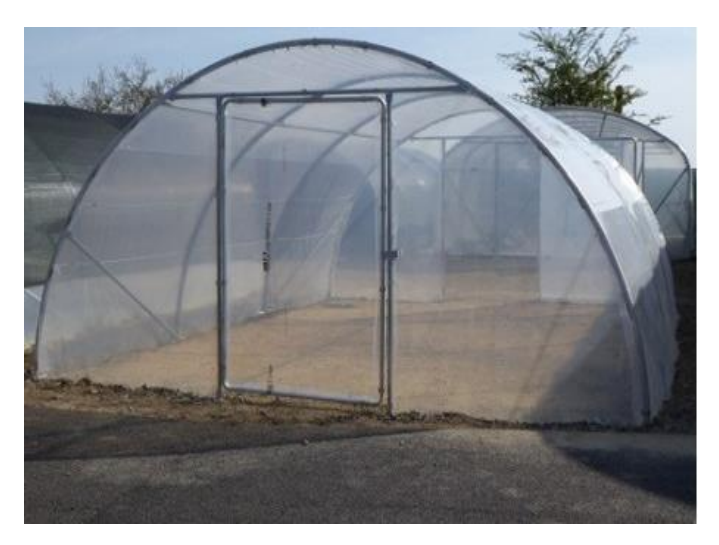

**Figure I. 1:** Serre tunnel

## **I.4.1.2 Serre multi chapelles**

<span id="page-18-2"></span>Dans cette structure, différentes pièces peuvent assembler parfaitement grâce à des joints filetés, ce qui simplifie l'assemblage [5].

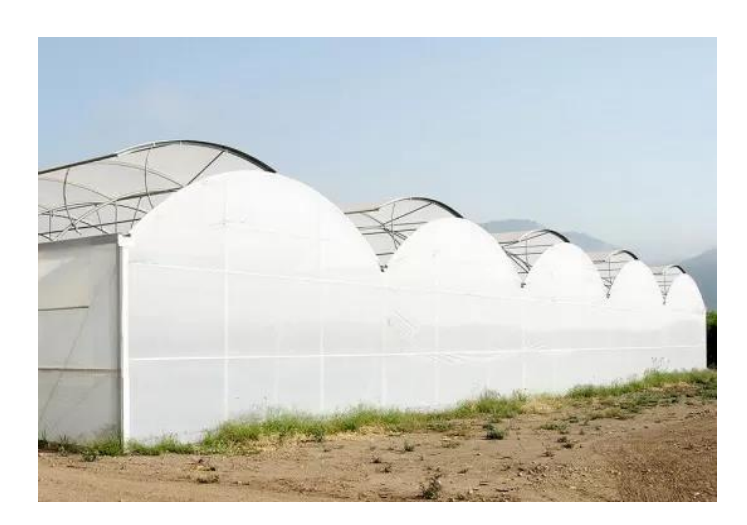

<span id="page-19-1"></span> **Figure I. 2:** Serre multi chapelles

### **I.4.1.3 Serre de jardin**

Le petit modèle est idéal pour faire pousser des plantes et est également idéal pour protéger les plantes en hiver [5]**.**

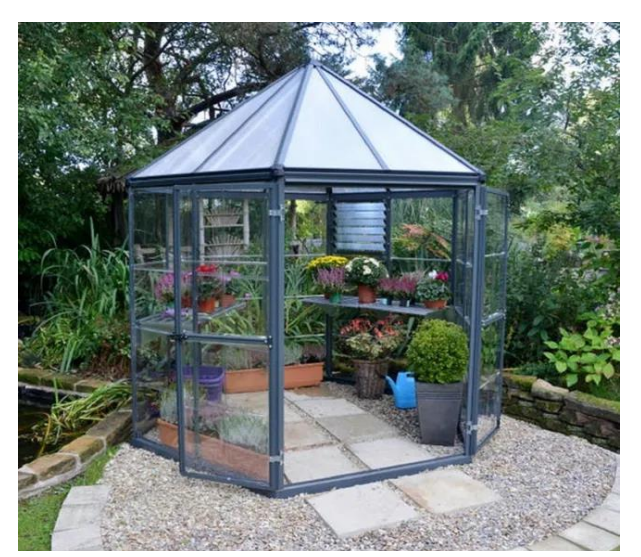

**Figure I. 3:** Serre de jardin

#### <span id="page-19-2"></span>**I.4.2 Les matériaux choisis pour une serre**

<span id="page-19-0"></span>Il existe différents matériaux permettant de construire une serre : le bois, le PVC, l'aluminium et enfin l'acier. Ces quatre matériaux principaux, qui sont couramment utilisés, servent à réaliser la structure de soutien, c'est-à-dire l'ossature de la serre. Ensuite, un revêtement est ajouté à cette ossature pour fermer la serre et protéger son contenu. On peut alors utiliser pour cela les matériaux suivants : verre, bâches plastiques transparentes en PVC, plexiglass transparent [W2].

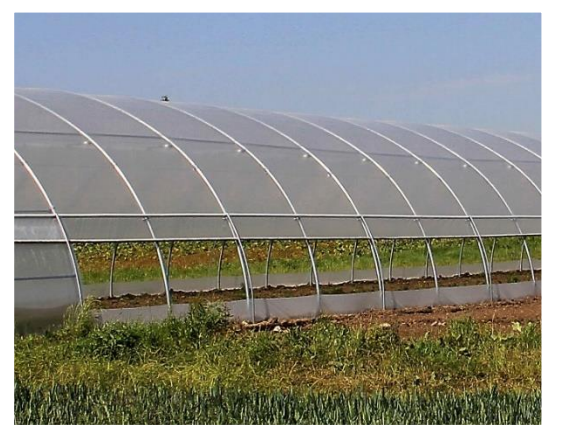

**Figure I 4:** Serre en verre

## <span id="page-20-0"></span>**III.5Contrôle de l'environnement**

Afin de faire pousser les plantes bien et rapidement, nous devons fournir des conditions climatiques spéciales et spécifiques à l'intérieur de la serre intelligente, nous sommes donc le premier contrôleur du climat interne des plantes.

## **I.5.1 Problématique**

<span id="page-20-1"></span> Bien que les serres agricoles offrent des très grands avantages pour répondre aux défis de la production alimentaire, le problème majeur réside dans la gestion précise de l'environnement au sein de la serre qui est la régulation des paramètres microclimat, et surtout la disponibilité de l'agriculteur qui doit agir rapidement pour réglé ces paramètres tel que l'humidité de l'aire et du sol, la température et l'éclairage. Leurs variations peuvent exercer un impact considérable sur la croissance des plantes ainsi que sur la qualité des cultures obtenues.

La température et l'humidité dans les serres agricoles sont étroitement liées et jouent un rôle important dans la croissance des plantes. Voici quelques points clés à considérer dans cette relation :

- L'augmentation de l'humidité à l'intérieur de la serre entraîne la condensation des gouttelettes d'eau sur les parois de la serre, formant des flaques d'eau sur le sol. Cette accumulation d'eau augmente l'humidité du sol, ce qui peut conduire à des maladies des feuilles et des racines (la pourriture), nécessitant ainsi l'utilisation de plus de pesticides.
- Alors que l'humidité insuffisante peut entraîner un stress hydrique, le flétrissement des plantes et une réduction de l'absorption des nutriments.
- Les plantes sont également affectées par les variations de température. Une augmentation de la température entraîne le flétrissement des feuilles, leur jaunissement, une diminution de la photosynthèse et peut même entraîner le dessèchement du sol, voire la mort de la plante. En revanche, une baisse de la

température et les gelées entravent la croissance des plantes, en particulier des jeunes plants, les endommagent et provoquent des dommages aux bourgeons, entraînant un noircissement du cœur des fruits. Cela induit une croissance perturbée des plantes, ce qui se traduit par une déformation de leur forme.

Afin de garantir des conditions de croissance optimales, il est primordial de parvenir à un équilibre subtil entre ces différents paramètres.

#### **I.5.2 Gestion du climat dans les serres**

<span id="page-21-0"></span>La température et l'humidité de l'air, ainsi que l'humidité du sol, doivent répondre aux exigences des plantes, et pour faire des ajustements, nous aurons également recours à des sources non naturelles, telles que le refroidissement, le préchauffage, la lumière, la ventilation, etc.

### <span id="page-21-1"></span>**III.6Conclusion**

Ce chapitre nous permet d'explorer les caractéristiques et les types de serres, ainsi que l'impact des facteurs environnementaux sur celles-ci, et nous avons décrit les différents systèmes automatiques nécessaires pour une gestion efficace de ces structures protégées. En réalité, il vise à obtenir les meilleurs rendements agricoles grâce à une surveillance continue et efficace.

**Chapitre II**

## <span id="page-22-1"></span><span id="page-22-0"></span>GENERALITES ET DESCRIPTION DES DIFFERENTS COMPOSANTS

### <span id="page-23-0"></span>**III.1 Introduction**

Pour avoir une bonne rentabilité des serres agricole, il faut avoir le bon contrôle des facteurs climatique tel que l'humidité et la température et luminosité, cette maîtrise va nous assurer la production tout le long de l'année.

Pour cela, nous présenterons, dans ce chapitre une description des équipements utilisés, leurs caractéristiques et leurs fonctionnements.

Nous avons choisi des composants qui remplissent toutes les conditions et répondent à toutes les exigences de ce projet pour atteindre le résultat requis.

## <span id="page-23-2"></span><span id="page-23-1"></span>**III.2Carte Arduino**

#### **II.2.1 Définition**

Arduino est une carte de circuit imprimé composée d'un microcontrôleur programmable pour les applications embarquées, permettant de lier la puissance de la programmation à la puissance de l'électronique.

Au niveau matériel, un Arduino est essentiellement un microcontrôleur avec des sorties (appelées ports) connectées à des capteurs et des actionneurs. La programmation se fait dans le langage multiplateforme C++ pour les systèmes d'exploitation Windows, Macintosh et Linux. Le logiciel ARDUINO est publié sous une licence open source, est disponible gratuitement et peut être complété par des programmeurs expérimentés.

Le programme doit être compilé dans un éditeur de code (IDE) "Integrated Development Environment" et peut être transféré au microcontrôleur via une connexion série (RS232, Bluetooth ou USB, selon le module). Cela permet l'analyse et la génération de signaux électriques pour effectuer diverses tâches telles que le contrôle automatisé de la serre (température, arrosage, etc.) et le contrôle robotique [6]. L'utilisation d'Arduino présente de nombreux avantages tels que la simplicité, le coût et la facilité de création de schémas électroniques. Les éléments de base de la plate-forme Arduino sont :

- $\checkmark$  Porte USB se connecte à l'ordinateur.
- Microcontrôleur.
- Entrées/sortie numériques.
- $\checkmark$  Entrées analogiques.
- $\checkmark$  Alimentation externe.

#### **II.2.2 Le fonctionnement d'Arduino**

<span id="page-23-3"></span>Le principe de base de tous les PC est un système binaire basé sur deux chiffres '0' (off) et '1' (on). La communication au sein d'un PC utilise une combinaison de ces deux nombres. C'est exactement le même principe qui s'applique à Arduino. Les deux nombres binaires sont ici représentés par des tensions 5V (valeur « 1 » ou « HIGH ») et 0V (valeur « 0 » ou « LOW »).

Chaque broche de la carte Arduino est numérotée ou étiquetée. Il existe différentes broches numériques et analogiques qui peuvent envoyer et recevoir des signaux. Les composants tels que les capteurs et les relais, les Led…etc. peuvent être connectés à ces broches.

Cette carte fonctionnée sur 5V DC [W3].

## **II.2.3 Types de carte Arduino**

<span id="page-24-0"></span>Il existe plusieurs types de cartes Arduino, chacune ayant ses propres caractéristiques et fonctionnalités. Voici quelques-uns des types Arduino les plus courants [7] :

<span id="page-24-1"></span>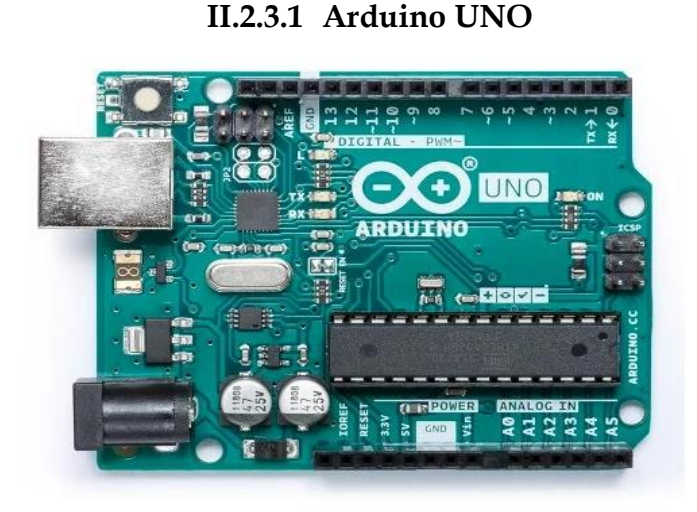

 **Figure II. 1:** La carte Arduino UNO

**Le Microcontrôleur :** ATmega328P **Flash :** 32(ko) **EEPROM :** 1(ko) **SRAM :** 2(ko) **Les broches D'E / S numériques :** 14 Les b**roches d'entrées analogiques :** 6 **La vitesse du Processeur** : 16MHZ

## **II.2.3.2Arduino Due**

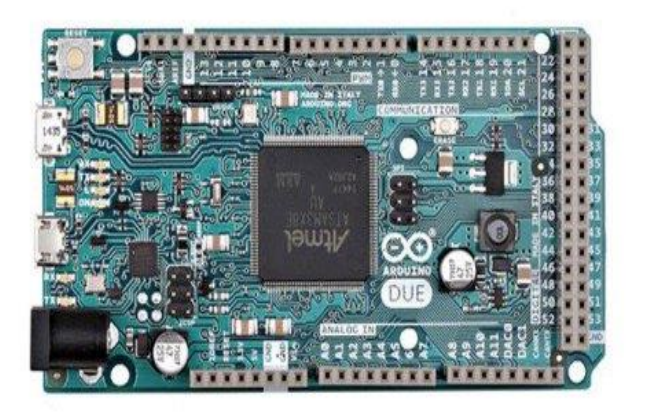

**Figure II. 2**: La carte Arduino Due

**Microcontrôleur :** Atmel SAM3X8E **Flash :** 512(ko) **EEPROM :** 0(ko) **SRAM :** 96(ko) **Les broches D'E / S numériques :** 54 Les b**roches d'entrées analogiques :** 12 **La vitesse du Processeur :** 84MHZ

<span id="page-25-0"></span>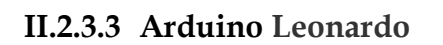

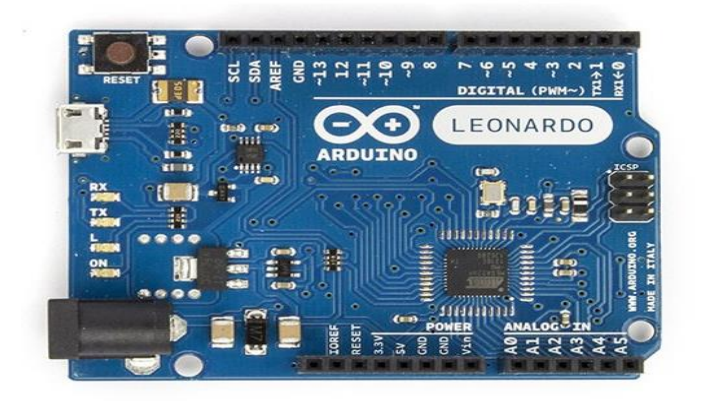

<span id="page-25-1"></span> **Figure II. 3: La c**arte Arduino Leonardo

#### **II.2.3.4 Arduino Mega 2560**

Parmi les cartes de développement Arduino est la **Mega 2560**. Idéal pour les applications Arduino un peu plus volumineuses.

La carte Arduino Mega 2560 se compose de 54 broches d'entrées/sorties, dont 15 peuvent être utilisées pour PWM " *Pulse Width Modulation* ", 16 broches d'entrée analogiques, 4 ports série matériels, un connecteur USB, un connecteur d'alimentation, un port ICSP et un bouton RESET [W4].

**Le Microcontrôleur :** ATmega32U4 **Flash :** 32(ko) **EEPROM :** 1(ko) **SRAM :** 2,5(ko) **Les Broches D'E / S numériques :** 20 Les **Broches d'entrées analogiques :** 12 **La vitesse du Processeur :** 16MHZ

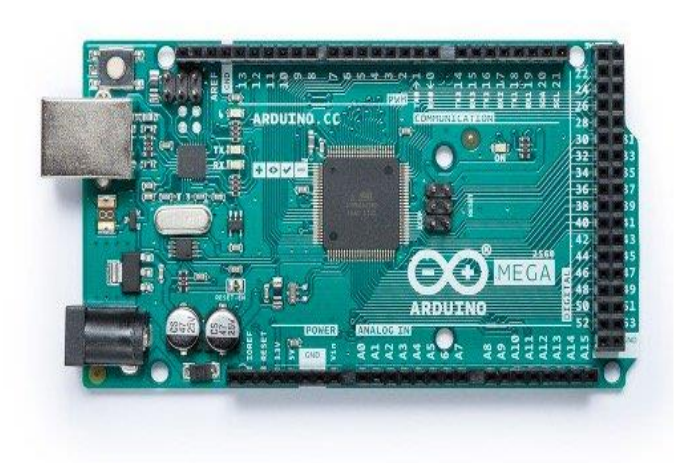

**Le Microcontrôleur :** ATmega1280 **Flash :** 128(ko) **EEPROM :** 4(ko) **SRAM :** 8(ko) **Les broches D'E / S numériques :** 54 Les b**roches d'entrées analogiques :** 16 **La vitesse du Processeur :** 16MHZ

<span id="page-26-1"></span> **Figure II. 4:** Carte Arduino mega2560

Il existe également d'autres types de cartes Arduino, comme l'Arduino Pro Mini, l'Arduino Micro, l'Arduino Yun, l'Arduino Esplora, l'Arduino Robot, et bien d'autre encore.

Nous avons utilisé le type d'Arduino **Mega 2560** pour les raisons suivantes :

- Grande capacité de mémoire.
- Grand nombre broches d'entrées et de sorties, ce qui lui donne la capacité de contrôler des montages complexes avec de nombreux capteurs et actionneurs.
- $\checkmark$  Bon prix par rapport à la grande performance qu'il offre.
- $\checkmark$  Le logiciel Arduino est compatible avec tous les systèmes de base tels que Windows, linux, Mac …
- $\checkmark$  Facilité et simplicité de programmation Arduino.

## **II.2.4 Les composants de la carte Arduino MEGA 2560 et la Description**

<span id="page-26-0"></span>Globalement, l'architecture interne de ce circuit programmable se compose essentiellement de :

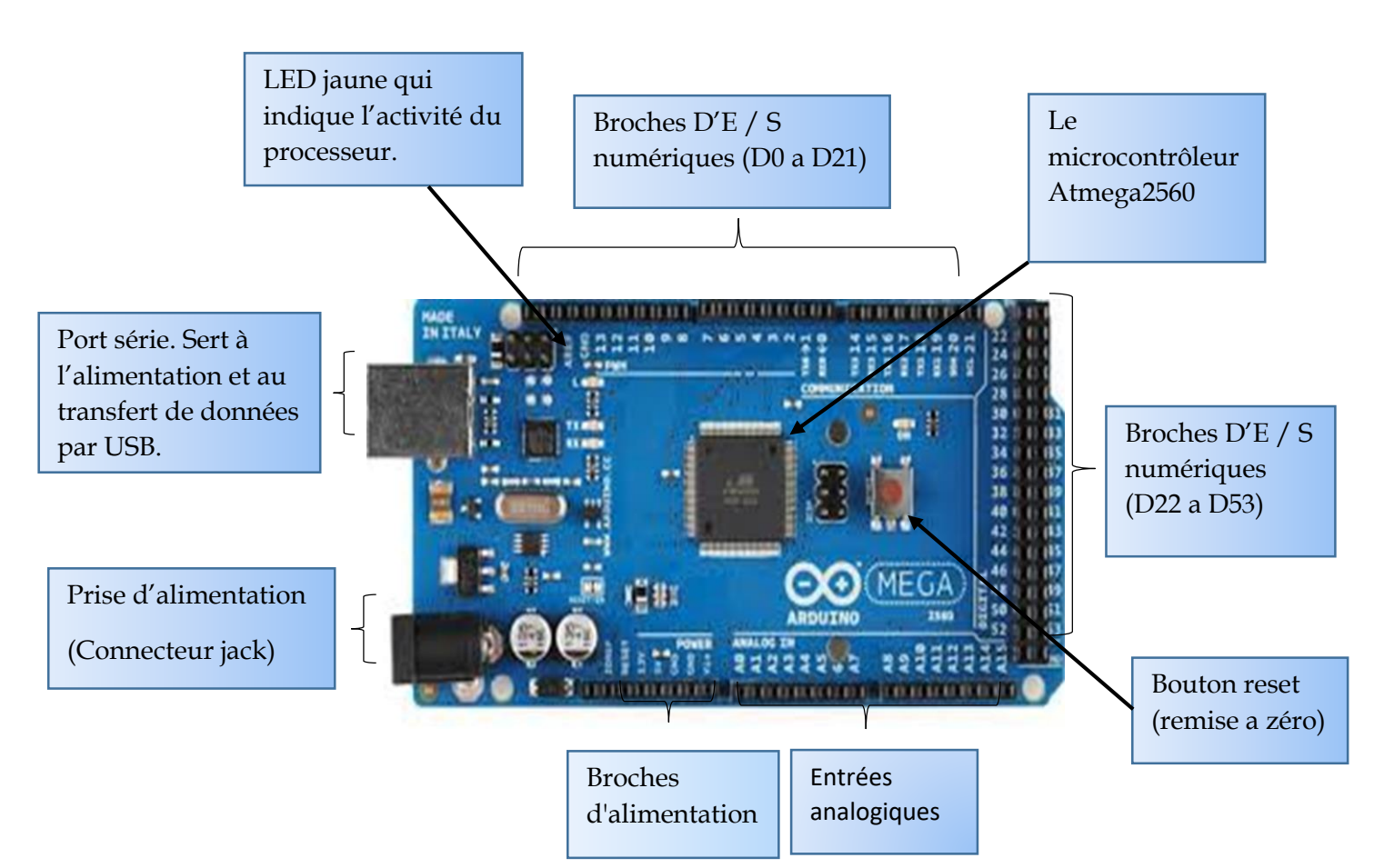

 **Figure II. 5:** Description de la carte Arduino MEGA 2560

#### **II.2.4.1 Le microcontrôleur**

Un microcontrôleur est un petit processeur informatique qui est connecté à des entrées et des sorties numériques (représentées par des 0 ou des 1) ou analogiques (représentées par une tension variable). Il est capable de mémoriser et d'exécuter un programme qui interprète les entrées pour agir sur les sorties. Habituellement, il est programmé à l'aide d'un ordinateur et peut accomplir diverses tâches en fonction des instructions de ce programme. Par exemple, il peut Contrôler les appareils domestiques et afficher des caractères sur un écran [8].

#### **II.2.4.2 Les mémoires**

On retrouve à Arduino un total trois mémoires distinctes qui ont chacune un rôle précis : **[Flash](https://zestedesavoir.com/tutoriels/638/gestion-de-la-memoire-sur-arduino/#4-la-flash-memoire-de-programme-morte-et-vive-a-la-fois)**, **[SRAM](https://zestedesavoir.com/tutoriels/638/gestion-de-la-memoire-sur-arduino/#2-la-sram-ou-memoire-vive)** et **EEPROM**

#### **II.2.4.2.1 Mémoire flash**

C'est ce qui contiendra le programme à exécuter. Cette mémoire est effaçable et réinscriptible (mémoire programme)

#### **II.2.4.2.2 [SRAM](https://zestedesavoir.com/tutoriels/374/gestion-de-la-memoire-sur-arduino/#2-11460_la-sram-ou-memoire-vive)**

C'est ce qu'on appelle la mémoire "vivante", elle contiendra les variables du programme. Elle est dite "stable" car elle s'efface si l'alimentation du microcontrôleur est coupée.

#### **II.2.4.2.3 EEPROM**

C'est le disque dur du microcontrôleur. Il enregistre des informations qui doivent perdurer dans le temps, même si la balise doit être désactivée. Cette mémoire n'est pas effacée lorsque le microcontrôleur est éteint ou lorsqu'il est reprogrammé. [9] Dans ce schéma, nous décrivons les étapes de créations de projet Arduino

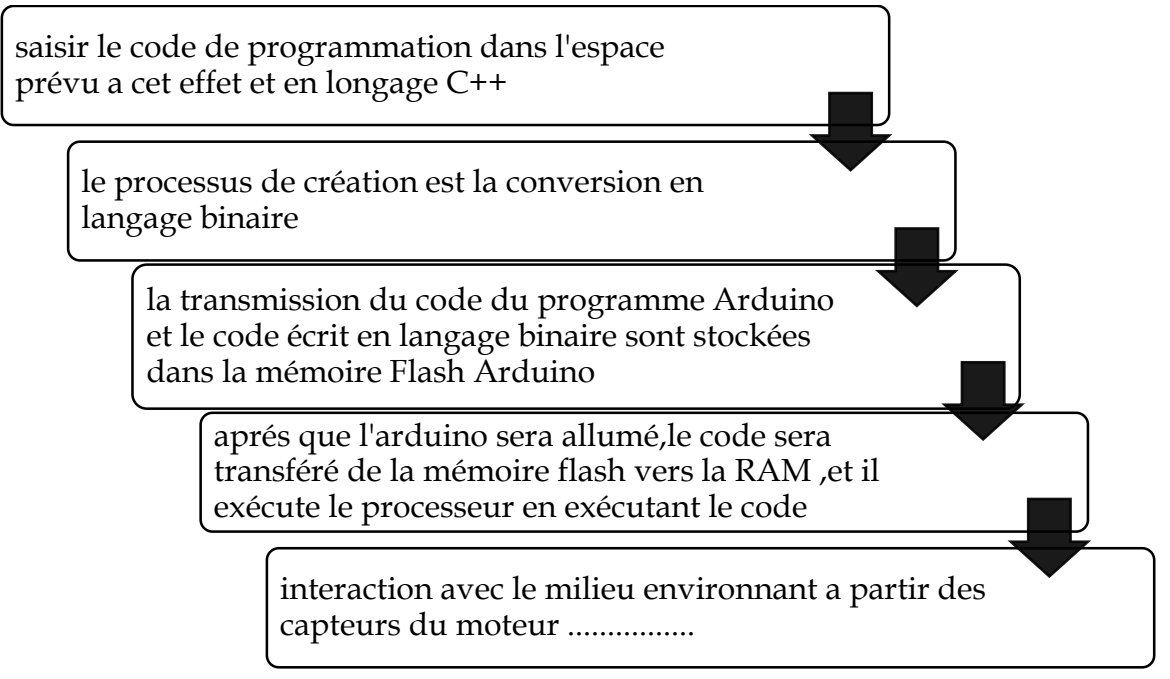

<span id="page-28-0"></span> **Figure II. 6**:Schéma descriptif des étapes de création de projet Arduino

#### **II.2.4.3 Alimentation**

Les broches d'alimentation sont organisées de la manière suivante :

- **5V** : La tension régulée nécessaire pour alimenter le microcontrôleur et les autres composants de la carte Arduino est obtenue à l'aide d'un régulateur intégré appelé "régulateur de tension" présent sur la carte Arduino.
- **3.3V:** fournit une tension régulée de 3.3 volts, idéale pour alimenter des composants nécessitant une tension inférieure.
- **VIN :** accepte une tension externe comprise entre 7 et 12 volts, ce qui permet d'alimenter la carte
- **GND :** (Ground : la masse ou (0V)

### <span id="page-29-0"></span>**III.3Les capteurs**

Dans plusieurs domaines (industrie, recherche scientifique, agriculture, etc.), nous avons besoin de contrôler de nombreux paramètres physiques (Température, force, position, Vitesse, luminosité, etc.). Le capteur est l'élément indispensable pour la mesure de ces grandeurs physiques.

#### **II.3.1 Définition d'un Capteur**

<span id="page-29-1"></span>Un capteur est un dispositif électronique qui transforme une grandeur physique d'entrée, appelée mesurande a une grandeur électrique (en général) appelée réponse [10].

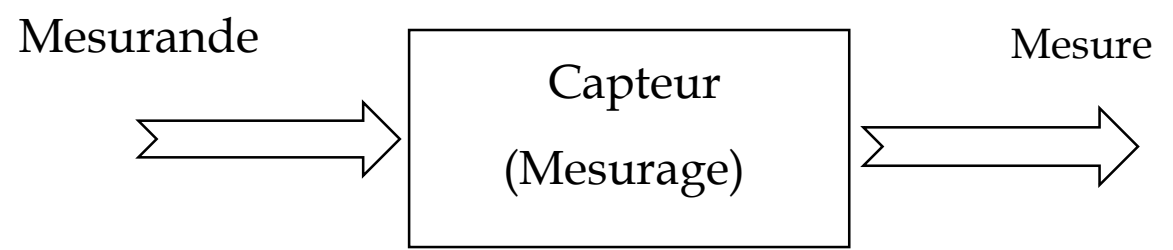

 **Figure II. 7:**Schéma de fonctionnement d'un capteur

**Mesurande :** grandeur physique soumise mesurage (pression, température,)

**Mesurage :** toutes les opérations permettant l'obtention de la valeur d'une grandeur physique (mesurande)

**Mesure :** valeur numérique représentant la mesurande (20°C, 2m/s,…etc.)

## **II.3.2 Classification des capteurs**

#### **II.3.2.1 Classification selon la nature du signal de sortie**

<span id="page-29-2"></span>Les capteurs et leurs conditionneurs font l'objet d'une classification par type de sortie.

- **Capteurs ANALOGIQUES** : donne à la sortie une valeur analogique.
- **Capteurs LOGIQUES :** donne à la sortie une '0' ou '1'.
- **Capteurs NUMERIQUES** : donne à la sortie un mot binaire [11]

## **II.3.2.2 Classification selon le principe de fonctionnement II.3.2.2.1 Capteurs passifs**

Les capteurs passifs sont des dispositifs qui génèrent généralement une source d'énergie externe pour fonctionner, tels que les thermistances, les photorésistances, les potentiomètres etc. Ils peuvent être modélisés sous forme d'impédances, et une variation du phénomène physique mesurée entraîne une modification de cette

impédance. Pour obtenir un signal de sortie, IL est nécessaire d'appliquer une tension aux capteurs passifs [12].

#### **II.3.2.2.2 Capteurs actifs**

Lorsque des phénomènes physiques sont utilisés pour déterminer Les mesures entraînent directement des conversions en grandeurs électriques. C'est une loi de la physique elle-même. Il relie la mesure à la sortie électrique.

Le choix du capteur doit se faire sur la base de propriétés tel que Plage de mesure, Résolution, Précision, Vitesse, Sensibilité [12].

#### **II.3.3 Choix des capteurs**

#### <span id="page-30-0"></span>**II.3.3.1 Capteur d'humidité et température**

Un capteur DHT se compose de deux parties : un capteur d'humidité capacitif et une thermistance. À l'intérieur se trouve également une puce très simple qui effectue une conversion analogique-numérique et émet un signal numérique avec la température et l'humidité. Les signaux numériques peuvent être facilement lus par n'importe quel microcontrôleur [W5].

Il existe deux types de capteurs DHT, à savoir DHT11 et DHT22

#### **II.3.3.1.1 Capteur DHT11**

Le capteur DHT11 fournit une sortie numérique proportionnelle à la température et à l'humidité mesurées par le capteur. Les fonctionnalités incluent : Fiabilité, excellente stabilité à long terme et temps de réponse extrêmement rapides. Le DHT11 se compose de 3 broche [13].

1\_Vcc : alimentation

2\_DATA : pour les Données

3\_GND : la masse

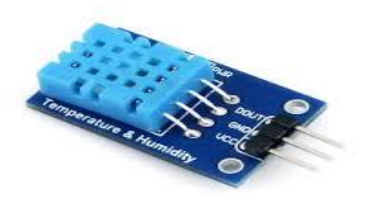

**Caractéristique Voltage :** 0-5v **Plage humidité :** 20%->90% **Plage température :** 0°C->50°C **Précision humidité :** ±5% **Précision température** :±2°

<span id="page-31-0"></span>**Figure II. 8:**capteur DHT11

### **II.3.3.1.2 Capteur DHT22**

Le capteur DHT22 est un capteur de température et d'humidité à sortie numérique qui accepte des tensions de 3,3 à 5V. Il peut mesurer la température de -40 à +80 °C et l'humidité relative de 0 à 100 % avec une précision de +/- 0,5 °C et une précision de +/- 2 % (+/- 5 % ). Les valeurs mesurées sont respectivement de 10% et 90%. Les mesures peuvent être prises toutes les 500 millisecondes (c'est-à-dire deux fois par seconde). Le DHT22 se compose de 04 broches. En pratique, seul 03 est disponible [14].

1\_Vcc : alimentation 2\_DATA : pour les Données 3\_Non utilisé 4\_GND : la masse

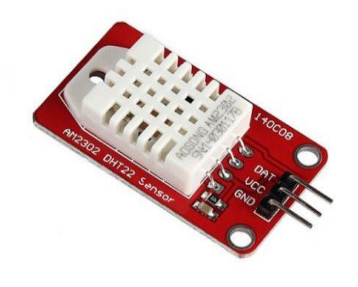

Caractéristique :

**Voltage :** 0-5v **Plage humidité :** 0%->100% **Plage température :** -40°C->+80°C **Précision humidité :** ±2% **Précision température :**±0.5%

**Figure II. 9:**capteur DHT22

## **II.3.3.2 Capteur d'humidité de sol**

La mesure l'humidité exprime la quantité d'eau dans le sol, il y a 2 types, capacitif et résistif.

## **II.3.3.2.1 Capteur capacitif**

Ils sont constitués d'une couche de matériau diélectrique sensible à l'humidité placée entre deux électrodes pour former Condensateur dont la capacité varie avec l'humidité relative. Ces capteurs peuvent fournir des mesures atmosphériques très précises. Les secteurs qui utilisent de tels capteurs sont : l'Industrie et la Météorologie **[**W6].

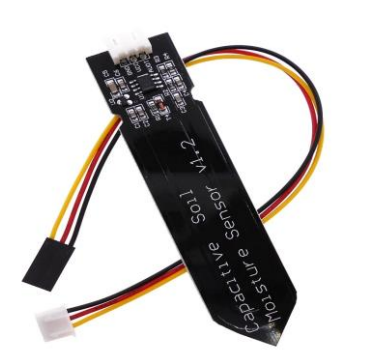

#### **Caractéristique :**

**Étendue de mesure :** à partir de 0% jusqu'à 100% **Rapidité :** ils sont un temps de réponse rapide **Plage de température :** -70°C à +200°C) **Taille :** ils sont une petite et sont facilement intégrables Ils sont stables, précis et fiable.

Ils sont résistants, par exemple, aux produits chimiques

<span id="page-32-0"></span>**Figure II. 10:**capteur d'humidité de sol capacitif

#### **II.3.3.2.2 Capteur résistif**

Le capteur d'humidité du sol SparkFun est un dispositif simple permettant de mesurer l'humidité dans le sol. Ce capteur utilise deux grandes sondes exposées qui fonctionnent comme une résistance variable. Lorsque le sol contient plus d'eau, la conductivité entre les sondes augmente, donc la résistance plus faible**.** Pour faciliter l'installation et la connexion, cette version est dotée de trois broches déjà soudée sur la carte. Un capteur d'humidité de sol SparkFun est finalement facile à utiliser et permet une mesure précise d'humidité dans le sol [15].

Le capteur possède 3 bornes, utilisées comme suit:

1\_la borne branchée au 5 V de l'ARDUINO.

2\_la borne GND branchée à la masse.

3\_ la borne SIG ou A1 branchée port analogique 1 de l'Arduino

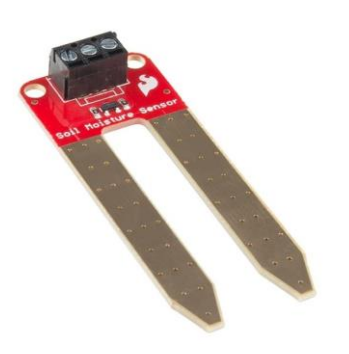

Caractéristique :

**Alimentation :** DC 3.3 - 5V **Signal de tension :**  $0 \sim 4.2V$ **Courant :** 35 Ma **LEDs :** Indicateur d'alimentation (rouge) Indicateur de sortie numérique (vert) **Dimensions:** 60 x 20 x 5 mm

<span id="page-32-1"></span>**Figure II. 11:** capteur d'humidité de sol résistif

#### **II.3.3.3 Capteur de lumière**

Le TSL2561 est un capteur de lumière avancé qui offre de vastes possibilités d'application. Il se distingue par sa précision supérieure par rapport à une photo résistance.

Il est équipé de deux photodiodes : Un pour l'infrarouge et un pour le spectre lumineux. De plus, il est léger et dispose d'un convertisseur analogique-numérique (CAN) qui convertit l'intensité lumineuse en un signal numérique. Ce signal est envoyé à un microprocesseur, qui peut effectuer des calculs en lux avec un éclairement précis sur une large plage dynamique de 0,1 à 40 000 lux [16].

TSL2561 se compose de 5 broches.

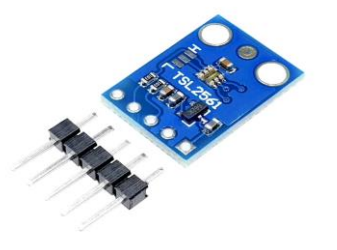

 1\_VIN : 5V 2\_GND : GND (la masse) 3\_SCL : SCL 4\_SDA : SDA 5\_INT : Non utilisé

<span id="page-33-0"></span>**Figure II. 12:** capteur de lumière TSL2561

#### **II.3.3.4 Capteur de mouvement « PIR »**

Le module Mini PIR HC-SR505 est un capteur de mouvement utilisant la technologie infrarouge. Son fonctionnement est basé sur la détection des changements de température dans la zone surveillée grâce au rayonnement infrarouge émis par les organismes vivants et les objets en mouvement. Ce module est équipé de deux éléments de lentille qui captent les rayons infrarouges et les dirigent vers un second élément, le capteur **[**W7].

<span id="page-33-1"></span>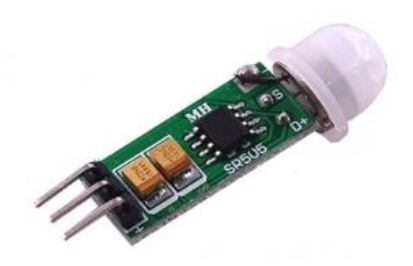

**Figure II. 13:**capteur de mouvement « PIR »

#### **II.3.3.5 Capteur de niveau**

Dans notre cas, nous utilisons ce capteur de niveau supérieur pour mesurer le niveau d'eau dans le réservoir (plein, moyen et bas) au niveau inférieur du réservoir.

Cet appareil fonctionne sur le principe magnétique en 2 états (« 1 » s'il est bas et « 0 » s'il est haute).

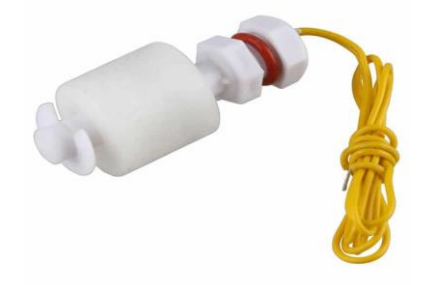

**Figure II. 14:**Capteur de niveau "Flotteur"

### <span id="page-34-2"></span><span id="page-34-1"></span><span id="page-34-0"></span>**III.4Les actionneurs**

#### **II.4.1 Servomoteur**

Un module Servo moteur est constitué d'un moteur électrique relié mécaniquement à un potentiomètre. Lorsqu'une commande est donnée, le moteur se déplacera jusqu'à ce qu'il atteigne la valeur appropriée du potentiomètre correspondant à la position souhaitée [17].

Le principe de fonctionnement des servomoteurs repose sur un contrôle précis de la position ou de l'angle de rotation. Il est composé de :

- Le palonnier est un levier fixé à l'axe du servomoteur.
- Un réducteur est une série d'engrenages à la sortie d'un moteur électrique, destinés à réduire la vitesse et à augmenter le couple ou la puissance
- Eles moteurs électriques (DC) son test généralement de petite taille.
- Le potentiomètre agit en tant que capteur car il s'agit d'une résistance variable en fonction de l'angle, permettant ainsi de mesurer l'angle de rotation sur l'axe de sortie.

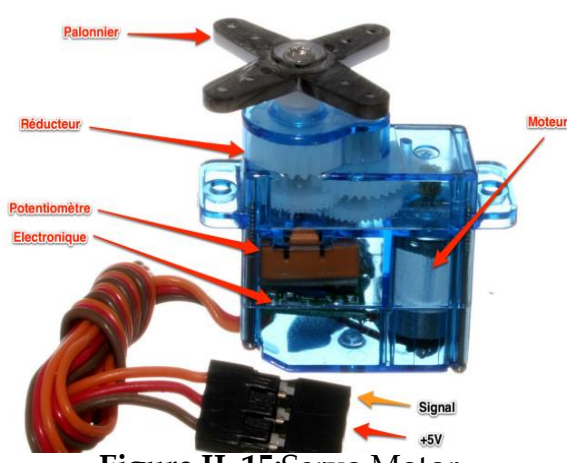

**Figure II. 15:**Servo Motor

Caractéristique :

**Poids :** environ 9 grammes

**Dimensions approximatives** : environ 22,2 x 11,8 x 31 mm **Le couple de décrochage :** 1,8 kilogramme-centimètre **La vitesse de fonctionnement** : 60 degrés par 0,1 seconde **Tension de fonctionnement** : environ 4,8 volts (environ 5 volts)

**Gamme de température :** de 0 degré Celsius à 55 degrés Celsius

### <span id="page-35-2"></span>**II.4.2 Ventilateur**

<span id="page-35-0"></span>Dispositif de réglage de l'humidité et de la température dans une serre. Dans notre projet, nous avons choisi ce type de ventilateur pour la ventilation des serres agricoles. Par conséquent, il fonctionne avec des tensions de 5V à 12V. Il contient trois fils, un pour GND, un pour l'alimentation et le dernier pour la transmission de la vitesse du ventilateur.

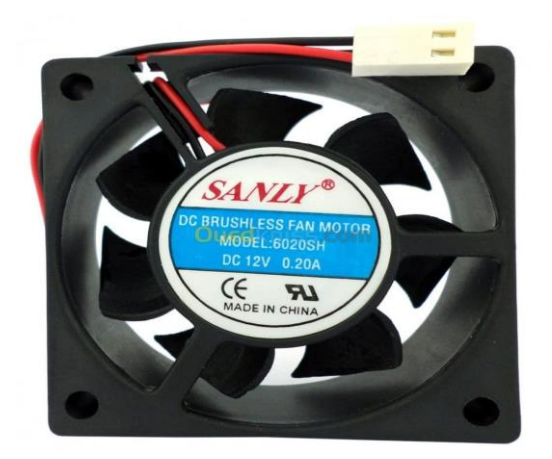

**Figure II. 16:**Ventilateur

#### <span id="page-35-3"></span>**II.4.3 Relais**

<span id="page-35-1"></span>Le relais est un composant électronique similaire à l'interrupteur. Il est contrôlé par une tension continue ou alternative à faible puissance.

Par conséquent, nous faisons partie de la commande et de la puissance, il a deux LED pour visualiser l'état du relais (LED vert, LED rouge)

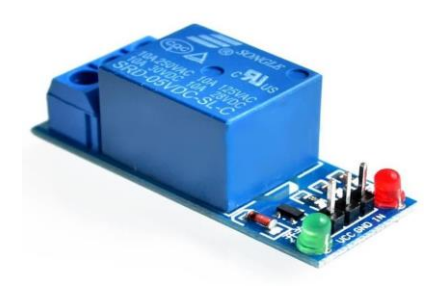

**Figure II. 17:**Relais

## **II.4.4 Pompe d'eau**

<span id="page-36-2"></span><span id="page-36-0"></span>Pour l'irrigation de notre serre, nous avons utilisé une petite pompe à eau électrique. Dans la plupart des cas nous utilisons un relais fonctionnant comme interface entre la carte Arduino et le relais.

Le débit maximal est de 0,6 litre par seconde, il contient donc une pompe puissante et efficace.

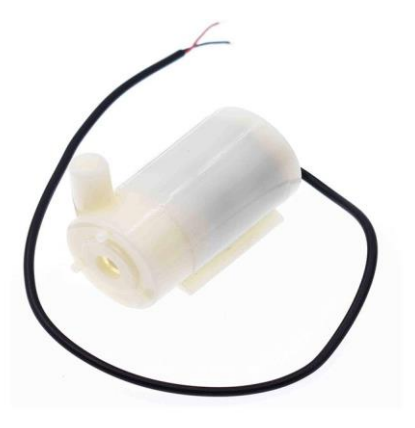

 Caractéristique : **Alimentation :** 12 volts **Puissance :** 60 watt **Débit max :** 0.6 L/s **Matériau :** plastique

<span id="page-36-3"></span>**Figure II. 18:**Pompe d'eau

## <span id="page-36-1"></span>**III.5 Afficheur LCD I2C**

Nous avons utilisé des écrans LCD pour afficher les grandeurs mesurées par divers capteurs du projet, tels que la température du sol et de l'air, l'humidité et la lumière. l'écran à cristaux liquides, c'est un écran LCD 16\*2 qui affiche les caractères sur 2 lignes et 16 colonnes, possède 16 broches comme indiqué dans le tableau suivant [18].

#### **Chapitre02** : généralités et description des différents composants

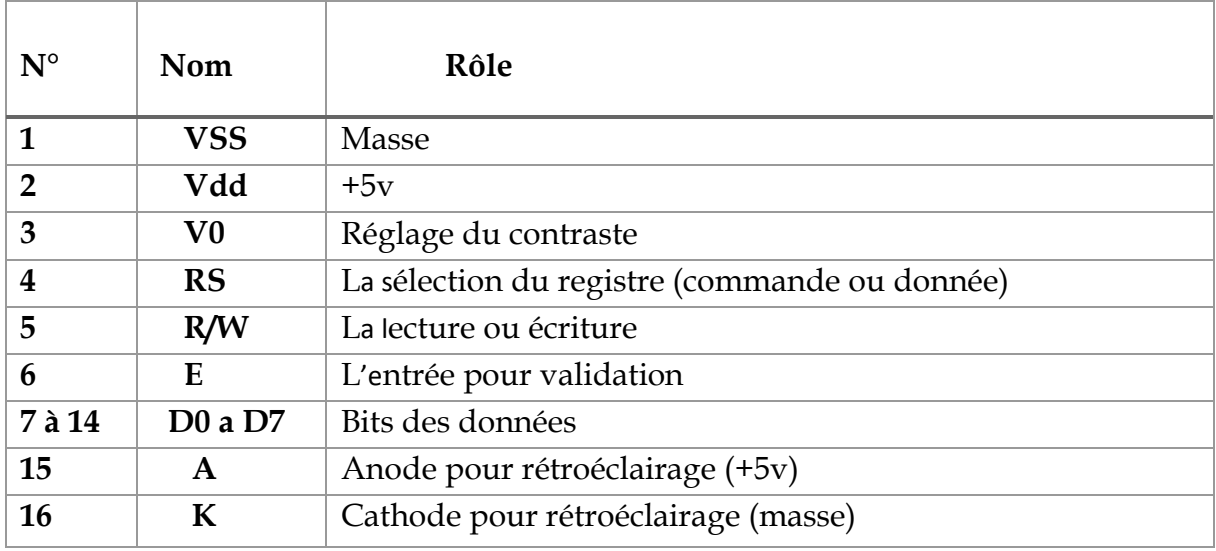

<span id="page-37-1"></span> **Tableau II. 1:** les broches d'afficheur LCD

#### Caractéristique :

**Nombre de caractères :** les 16 caractères sur 2 lignes

**Taille des caractères :de** 5 x 8 pixels

**Type de connexion :** parallèle à 8 bits

**Tension d'alimentation :** une tension 5V

**Consommation électrique :**entre 1mA sans rétroéclairage,et 100mA avec rétroéclairage

**Interface :ce** module est doté de broches de connexion, pour l'intégration dans un circuit électronique

**Réglages :** pour un contraste ajustable avec un potentiomètre, rétroéclairage activable/désactivable

<span id="page-37-0"></span>**Figure II. 19:**Afficheur LCD

## **Module I2C**

Pour notre projet, nous avons décidé d'utiliser un écran LCD à 16 broches pour afficher les données collectées par le capteur. Cependant, il prend plus de place sur l'Arduino, prend plus de temps à installer et nécessite une programmation plus compliquée. Pour résoudre ces problèmes, nous avons décidé d'introduire un bus I2C (Inter-Integrated Circuit) qui n'utilise que 4 broches sur l'Arduino et qui est beaucoup plus facile à installer. Les détails de ce bus I2C sont présentés dans le tableau [19] cidessous.

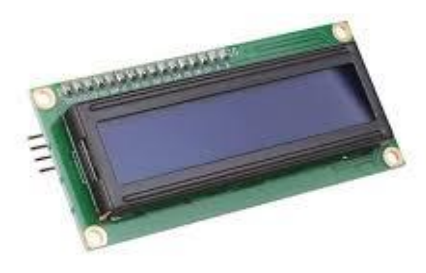

#### **Chapitre02** : généralités et description des différents composants

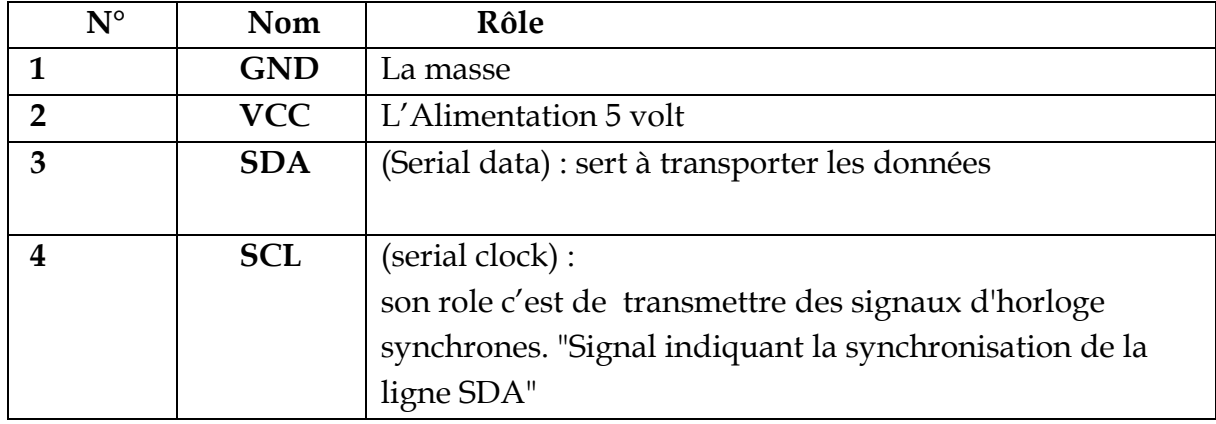

<span id="page-38-2"></span> **Tableau II. 2:** les broches de module I2C

Caractéristique :

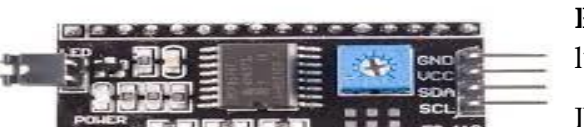

#### **Alimentation :** 5 volts

**Réglage :** elle contient d'un potentiomètre pour régler l'éclairage de LCD

L'interface I2C pour un LCD permet une communication fiable et à faible consommation d'énergie entre le microcontrôleur (maître) et l'écran (esclave) pour afficher des données.

#### <span id="page-38-1"></span>**Figure II. 20:**Module I2C

#### <span id="page-38-0"></span>**III.6Plaque d'essai**

Cette carte vous permet d'expérimenter l'assemblage électronique avant de souder vos composants.

Il s'agit d'une carte de circuit imprimé avec un boîtier rectangulaire en plastique. Il a plusieurs rangées de trous horizontaux et verticaux contenant "VCC (+)" et "GND (-)", d'autres trous permettent le montage direct de composants ou l'utilisation de fils de liaison.

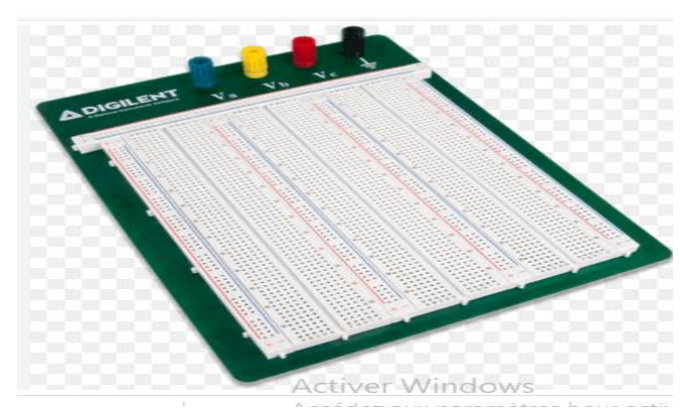

**Figure II. 21:** plaque d'essai

## <span id="page-39-0"></span>**III.7Les fils de liaisons**

Ces fils servent à établir des connexions entre différents composants, que ce soit sur une breadboard ou non, en permettant une connexion directe.

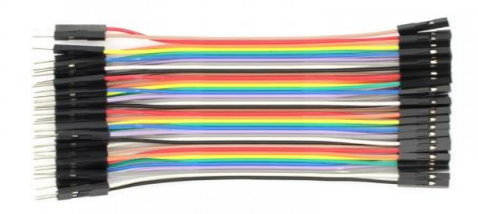

<span id="page-39-3"></span>**Figure II. 22:**Les fils de liaisons

## <span id="page-39-1"></span>**III.8 Le protocole de communication**

Les microcontrôleurs programmables tels que les modules GSM/GPS peuvent être utilisés en combinaison avec les cartes Arduino. Le module GSM (Global System for Mobile communication) est destiné à envoyer et recevoir des informations du téléphone telles que : B. Message SMS (Short Message Service)/MMS (Multimedia Message Service) ou appel téléphonique. D'autre part, le module GPS est responsable du positionnement. Ce dernier est contrôlé via une carte SIM insérée dans l'appareil. Nous utilisons **la carte SIM 808 [17].** 

#### **II.8.1 SIM808**

<span id="page-39-2"></span>Le module SIM808 est la carte de développement de SIMCOM qui offre des fonctionnalités de communication GSM, GPS et Bluetooth. Avec ce module, nous pouvons envoyer et recevoir des SMS, obtenir des informations de localisation et

même créer notre propre téléphone portable. Le contrôle du module se fait via des commandes AT transmises par le port série.

Le module SIM808 GSM/GPRS est composé de quatre éléments essentiels qui jouent un rôle crucial dans son fonctionnement. Ces éléments contiennent la puce cellulaire GSM SIM808, les indicateurs d'état LED, les antennes pour la réception et l'envoi des données, ainsi que le port Micro-SIM (Subscriber Identity Module). Les images ci-dessous illustrent ces composants clés.

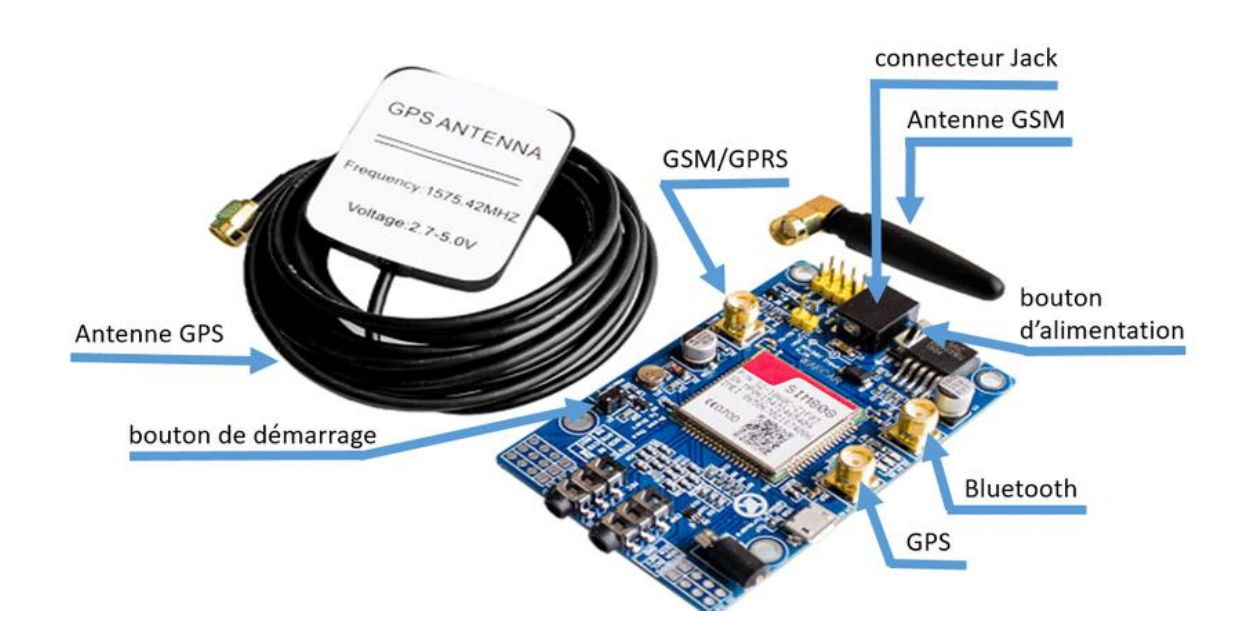

<span id="page-40-0"></span> **Figure II. 23:**Module GSM "SIM808"

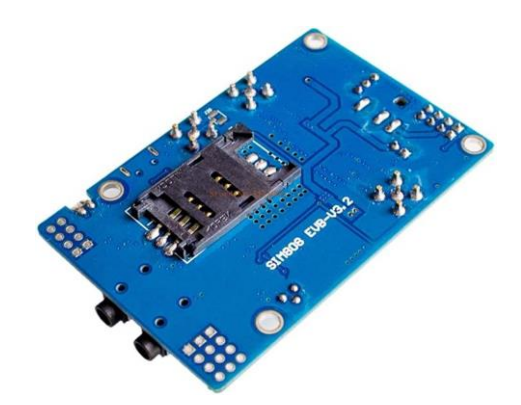

<span id="page-40-1"></span>**Figure II. 24:**L'emplacement de carte SIM sur module GSM

#### **II.8.2 Alimentation**

<span id="page-41-0"></span>La plage de tension d'entrée acceptée est de 5 à 26V. Il est important de noter que si la tension d'entrée est inférieure à 9V, le courant doit être d'au moins 2A.

Il existe également un autre port d'alimentation conçu pour fonctionner avec des tensions comprises entre 3,5V et 4,2V, adapté à l'alimentation par batterie au lithium.

#### <span id="page-41-1"></span>**III.9 Conclusion**

Ce chapitre décrit la carte Arduino et ses Shields. En effet, dans notre projet, il s'agit de l'outil central, connecté non seulement aux différents capteurs et actionneurs utilisés, mais également à la serre.

De plus, dans notre projet, nous incluons la technologie IoT, en utilisant le module SIM808 afin d'envoyer et de recevoir des informations et de régler et piloter à distance des critères de microclimat de cette serre tel que l'humidité température luminosité et même le détecteur de mouvement pour assurer la sécurité de la serre, étant donné qu'il fonctionne avec le réseau GSM.

# **Chapitre III**

## <span id="page-42-1"></span><span id="page-42-0"></span>SIMULATION ET REALISATION PRATIQUE DE LA SERRE

## <span id="page-43-0"></span>**III.1 Introduction**

Ce chapitre est très important car il permet de passer de la conception à la réalisation du projet en passe par plusieurs phases successives. Tout d'abord, utilisé la première simulation à l'aide du logiciel Fritzing. Cela nous a permet d'évaluer les performances du système et de prédire le comportement du projet après la mise en œuvre. Utilisez ensuite l'IDE Arduino pour programmer facilement notre carte Arduino. La phase suivante concerne la pratique, mais seulement après validation des résultats obtenus dans la première étape. Nous explorons ensuite différents montages de capteurs et d'actionneurs et utilisons les résultats obtenus pour soutenir la praticité et la précision du projet. De plus, nous avons utilisé Blynk pour créer une application Android qui affiche des paramètres tels que la température, l'humidité, la luminosité et les capteurs de mouvement. Cela permet de surveiller à distance la serre et son état.

## <span id="page-43-1"></span>**III.2Cahier de charge**

La serre que nous mettrons en place sert à recréer un climat propice à la culture des fruits tropicaux, connu sous le nom de climat tropical ou subtropical. Ce type de climat se caractérise par des températures élevées et des précipitations abondantes tout au long de l'année. Parmi les pays qui se distinguent par leur production de fruits tropicaux, on retrouve le Costa Rica, l'Équateur… ce qui n'est pas naturellement présent dans notre pays, l'Algérie. Pour atteindre cet objectif, nous avons plusieurs méthodes, pour fixer ces conditions nous pouvons donc lancer des irrigations automatique, auto-ouvrir les fenêtres, faire fonctionner le ventilateur pour déplacer l'air chaud et l'expulser à l'extérieur, ou le refroidir en utilisant la technique de pulvérisation d'eau, ou même la technique d'ombrage qui fonctionne dans certains cas.

Le principe de fonctionnement de notre projet repose sur le contrôle de tous les paramètres d'une serre intelligente que nous obtenons grâce à des capteurs.

Donc la surveillance sera en temps réels et à distance via notre application réalisée sur smartphone, et une surveillance locale sur des afficheur I2C dans la serre.

Cette surveillance nous permet un déclanchement automatique de la régulation du système de chauffage, de ventilation et d'éclairage présents au sein de la serre. Il est donc indispensable d'adopter des stratégies efficaces permettant de maintenir des conditions stables et idéales pour la croissance des plantes tout au long de leur cycle de vie d'où l'intérêt de notre application

## **III.2.1Température**

<span id="page-43-2"></span>La plage de température idéale pour les fruits tropicaux se situe entre 35°C et 25°C.

- Si la température descend en dessous de  $25 \text{ °C}$ , nous allumons le chauffage (pour notre cas une lampe) pour fournir une source de chaleur supplémentaire.
- Si la température dépasse les  $35 \degree C$ , nous utilisons un servomoteur pour ouvrir les fenêtres et permettre une ventilation adéquate, avec un ventilateur
- Si la température entre 25°C et 35°C la situation est stable, c'est-à-dire que la surveillance s'arrête et tous les relais est en repos.

## **III.2.2Humidité d'air**

<span id="page-44-0"></span> L'humidité de l'air est un facteur important à vérifier. Lorsqu'il s'agit de préserver la fraîcheur des fruits. La plage idéale en humidité pour ces fruits est estimée entre **70%** et **90%.**

- Si l'humidité de l'air dépasse **90%**, Dans ce cas, nous activons un ventilateur tout en ouvrant les fenêtres La ventilation joue un rôle important dans le contrôle du climat des serres. Son but est de réduire les amplitudes thermiques et d'éliminer l'excès de chaleur et d'humidité.
- Si l'humidité de l'air est inférieure de 70% nous activons l'humidificateur à pulvérisation d'eau froide.
- Si l'humidité entre ces deux seuils (**70%** et **90%**) en arrêter tous les actionneurs c'est le cas stable.

## **III.2.3Humidité de sol**

<span id="page-44-1"></span>En ce qui concerne l'humidité du sol, nous la surveillons en permanence afin de déterminer le système d'irrigation approprié. Le taux d'humidité du sol est évalué en fonction de deux seuils : un minimum de 60% et un maximum de 80%.

- Si le taux d'humidité du sol tombe en dessous de la valeur minimale 60%, nous essayons en marche la pompe d'irrigation pour apporter l'eau nécessaire aux plantes.
- Si l'humidité de sol est dépassée le seuil 80% en active le Servo Motor avec le ventilateur afin de favoriser une circulation d'air adéquate.
- Si l'humidité en cas stable en arrêt tous les actionneurs, c'est-à-dire nous avons entre l'intervalle 60% et 80%.

#### **III.2.4Luminosité**

<span id="page-44-2"></span>Concernant l'éclairage de la serre, il est également maîtrisé, comme nous l'avons déterminé le seuil entre 2000 lux à 3000 lux au plus chaque fruit a un seuil préciser en générale les fruits exotique besoin beaucoup de lumière pour se développer correctement.

Si luminosité est inférieure de 2000 lux en activons les LEDs.

- Si luminosité est dépassée de3000 lux en activons les LEDs et en activons le 2 eme Servo Motor pour couverture de la serre avec le rideau.
- Si nous avons entre ces deux seuils nous avons dans le cas stable donc nous désactiver les LEDs le Servo Motor de rideau.

### <span id="page-45-0"></span>**III.2.5 Système de Sécurité**

 Un système de sécurité qui détecte la présence de tout mouvement de tout organisme vivant :

- S'il y a un mouvement, la lampe s'allumera avec l'envoi d'un SMS sur le smart phone.
- Mais en l'absence de tout mouvement est éteinte la lampe.

Pour résoudre cette problématique nous avons commencé par la présentation du côté software qui nous à aider à faire une simulation avant la réalisation pratique.

## **III.3 Présentation Software**

#### <span id="page-45-2"></span><span id="page-45-1"></span>**III.3.1 Fritzing**

 Le logiciel Fritzing est un programme open source avancé et complet conçu pour aider les ingénieurs à transformer leurs idées et projets en prototypes fonctionnels. Il permet de concevoir et de vérifier l'installation avant de la mettre en œuvre sur une plaque d'essai.

 La fenêtre principale de Fritzing offre une vue du circuit virtuel en cours de construction, avec trois modes de visualisation : Breadboard, Schematic et PCB View. Le mode Breadboard est particulièrement utile pour éviter les erreurs lors du passage de l'étape virtuelle à la réalisation physique.

 Fritzing fournit une bibliothèque complète de composants que l'on peut glisser déposer dans le projet, organisée par catégories. L'inspecteur de composants permet de visualiser et de modifier les informations de chaque composant individuellement [20].

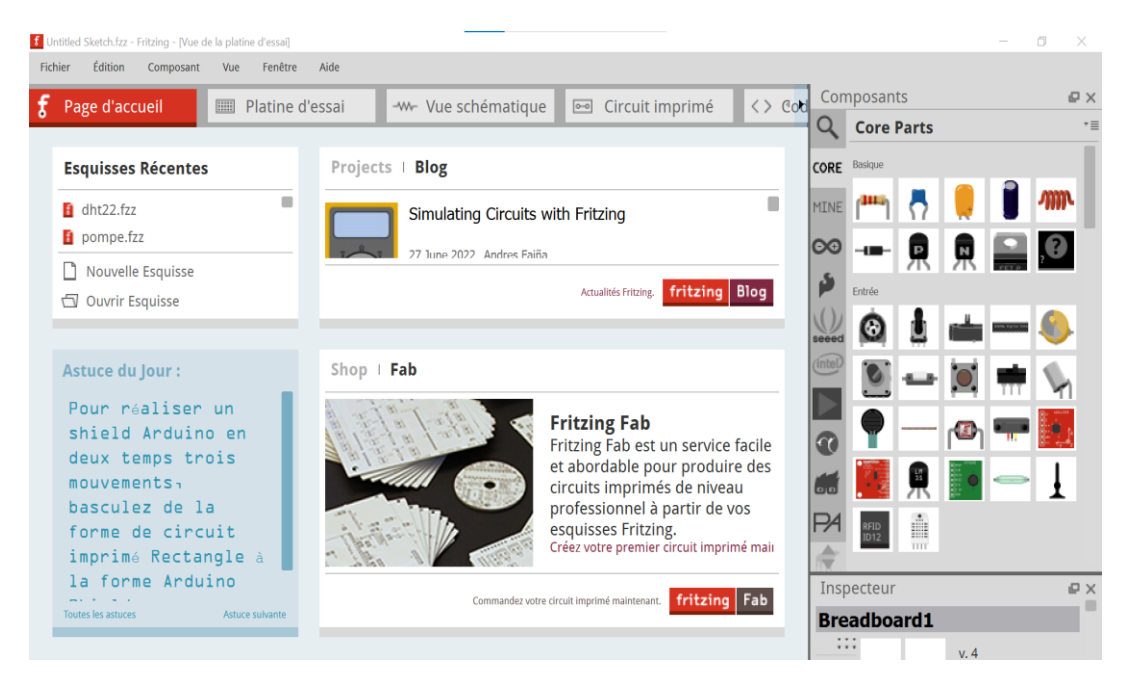

 **Figure III. 1:**Fenêtre de Logiciel Fritzing

## <span id="page-46-0"></span>**III.3.2 Blynk**

 Blynk est une plate-forme spécifique pour l'IoT qui fournit de nombreuses fonctions pour le contrôle à distance des appareils, la collecte et l'affichage des données des capteurs, le stockage et la visualisation de ces données. Il se compose de trois éléments clés.

Une application Blynk qui permet de créer une interface personnalisée à l'aide de divers widgets.

Blynk Server gère la communication entre les appareils et les smartphones et peut être effectuée localement ou via le cloud Blynk. La bibliothèque Blynk, qui est disponible sur une large gamme de plates-formes matérielles et permet la communication avec les serveurs et la gestion des commandes entrantes et sortantes [W8].

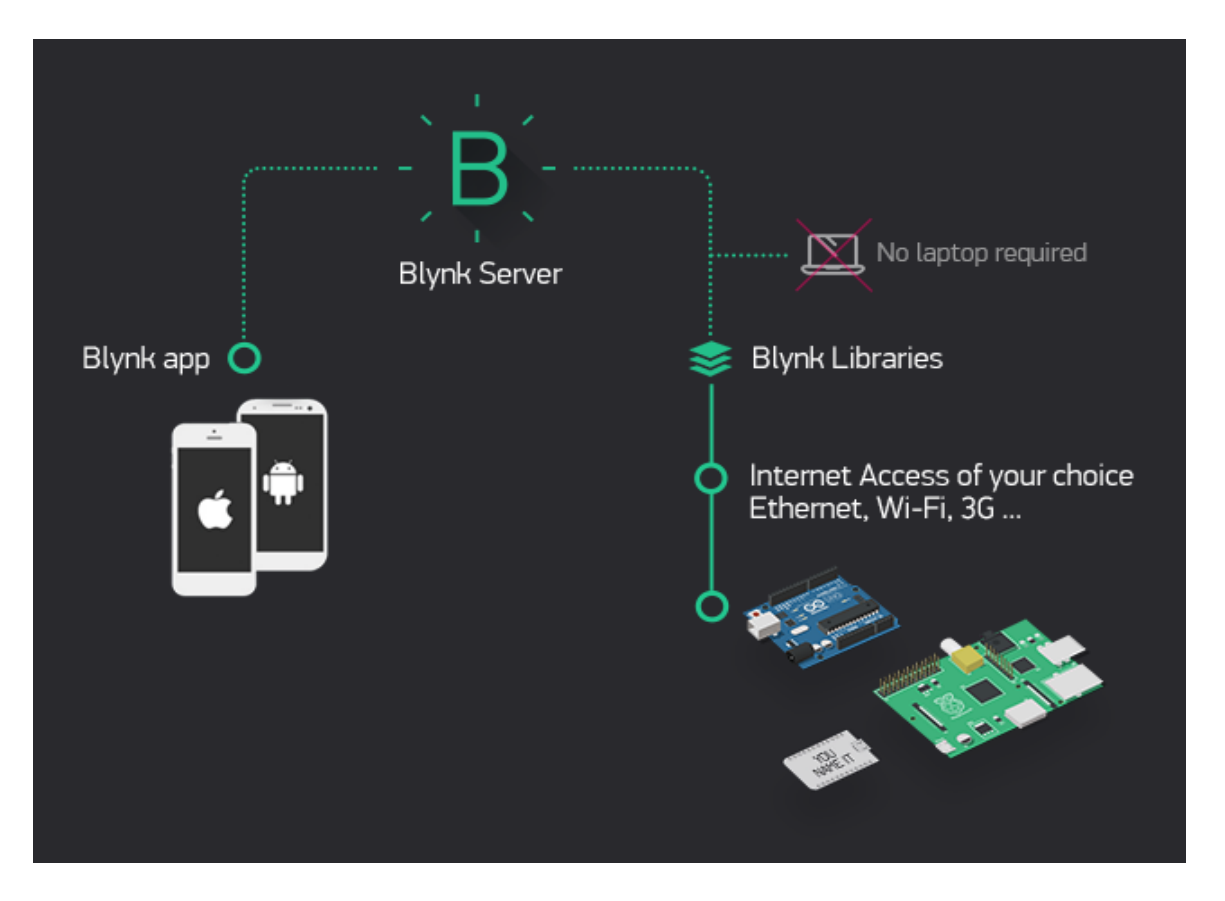

 **Figure III. 2:**Architecture de Blynk

#### <span id="page-47-1"></span><span id="page-47-0"></span>**III.3.3 Arduino IDE**

Le nom complet d'un IDE est un "Integrated Development Environment" Il s'agit du logiciel officiel Arduino.cc, principalement utilisé pour l'édition, la compilation et le téléchargement de code sur les appareils Arduino. Le code écrit pour Arduino est appelé un "sketch". Le logiciel utilisé pour développer un tel logiciel Arduino Sketch est souvent appelé Arduino IDE [21].

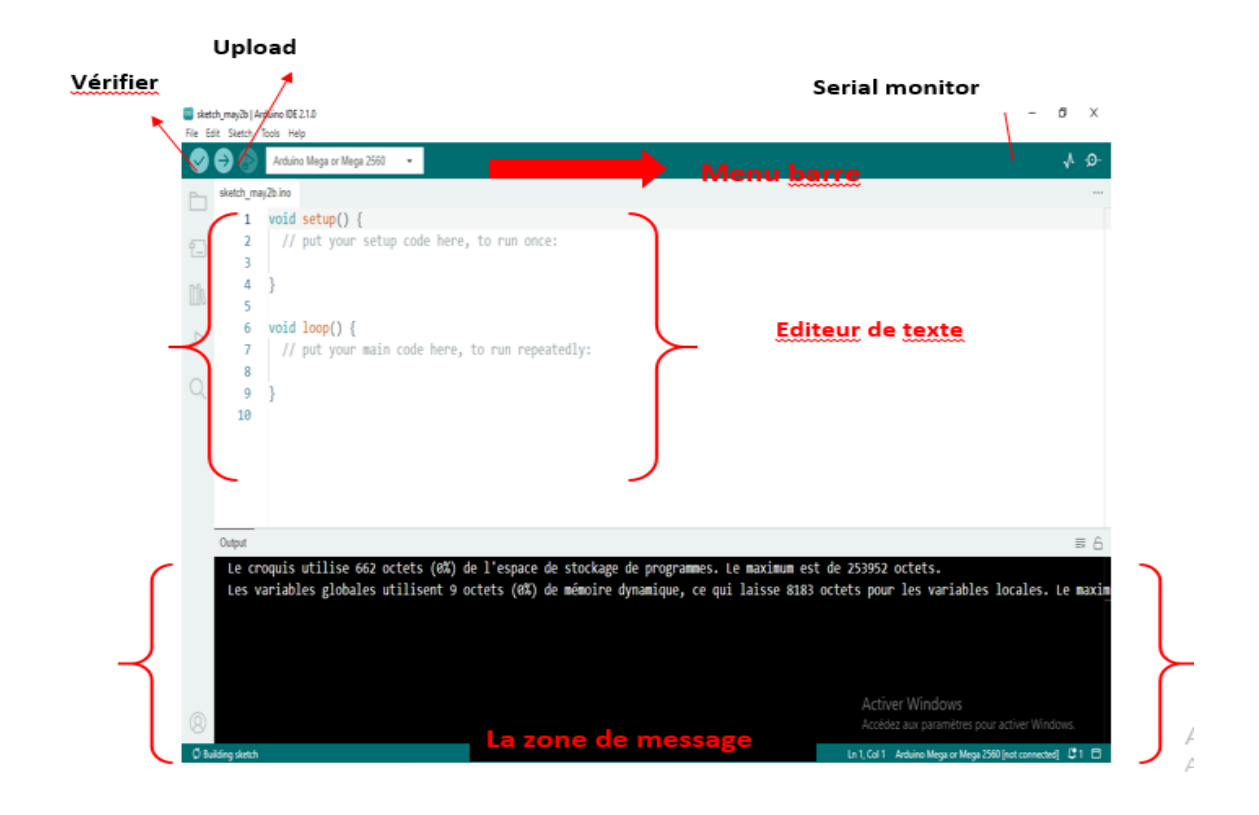

**Figure III. 3:** fenêtre de logiciel d'Arduino IDE

### <span id="page-48-2"></span><span id="page-48-0"></span>**III.4 Présentation de la pratique**

Nous allons réaliser une serre intelligente en assurant des services tels que l'arrosage optimisé, la régulation de la température et de l'humidité de l'air et du sol, la gestion de l'éclairage et la sécurité de la serre.

Pour cela nous allons commencer par la simulation de chaque capteur

#### <span id="page-48-1"></span>**III.4.1 Capteur DHT22**

 En utilisant le dht22, nous sommes en mesure de mesurer la température et l'humidité, deux facteurs critiques pour garantir la qualité et la disponibilité des produits.

#### **III.4.1.1 Simulation avec Fritzing**

Son schéma de simulation est présenté dans la figure suivante :

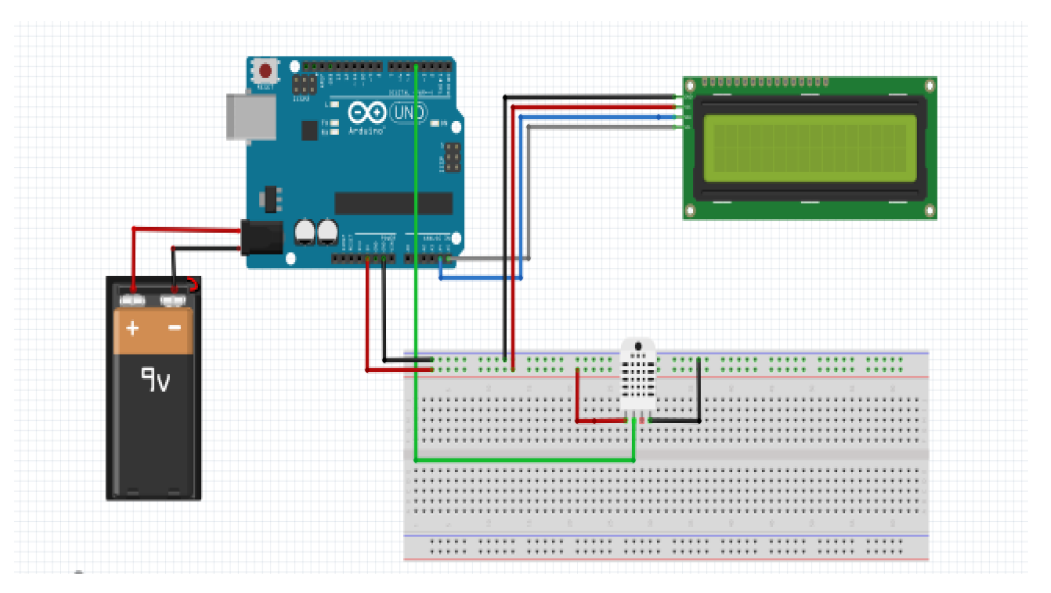

<span id="page-49-0"></span>**III.4.1.2 Programme et résultat du serial moniteur d'IDE Arduino**

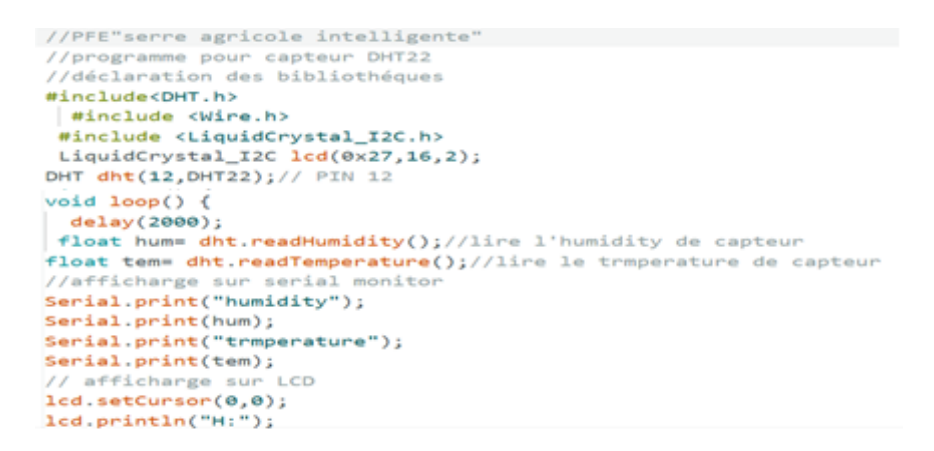

<span id="page-49-1"></span> **Figure III. 5:**exemple de code de capteur DHT 22

| ⊗ sketch_may7a   Arduino IDE 2.0.4 |                                                            |  |
|------------------------------------|------------------------------------------------------------|--|
|                                    | File Edit Sketch Tools Help                                |  |
|                                    | ∲<br><b>Arduino Uno</b>                                    |  |
|                                    | sketch may7a.ino<br>26<br>$\lnot$<br>$7 - - - 1$           |  |
| 一                                  | Output Serial Monitor X                                    |  |
|                                    | Message (Enter to send message to 'Arduino Uno' on 'COM5') |  |
| <b>ITIN</b>                        | <b>A GREGIA A GALLO 181 AGO 8 OU</b><br>hum: 40.30         |  |
|                                    | Temparature : 25.60<br>hum: 40.30                          |  |
|                                    | Temparature : 25.60<br>hum: 44.80                          |  |
|                                    | Temparature : 25.60                                        |  |
|                                    | hum: 44.80<br>Temparature : 25.70                          |  |
|                                    | hum: 48.50                                                 |  |
|                                    | Temparature : 25.70<br>hum: 48.50                          |  |
|                                    | Temparature : 25.70                                        |  |
|                                    | hum: 64.00                                                 |  |
|                                    | Temparature : 25.70<br>hum: $64.00$                        |  |
|                                    | Temparature : 25.80                                        |  |
|                                    |                                                            |  |

<span id="page-50-0"></span> **Figure III. 6:**résultat de DHT22 sur serial monitor

### **III.4.1.3 Résultat pratique**

Les donnes enregistrées par cette installation sont présentées sur l'écran LCD et le moniteur série

<span id="page-50-1"></span>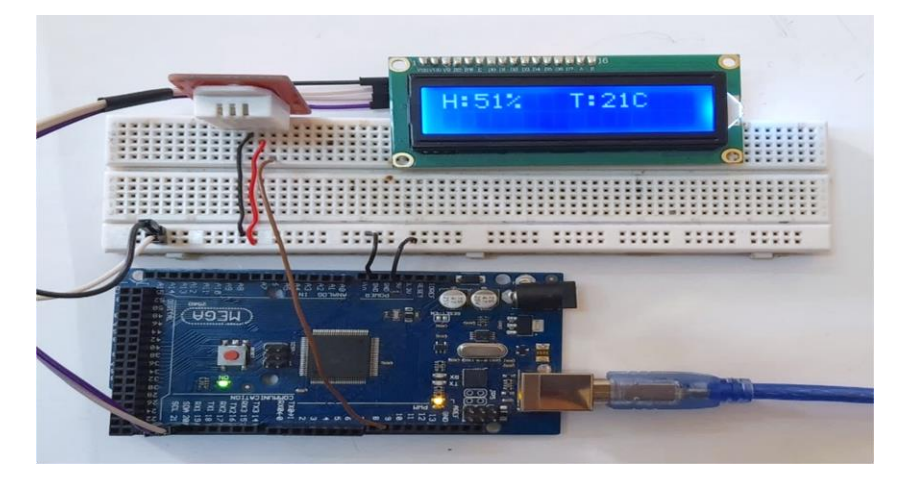

 **Figure III. 7:** résultat d'installation de DHT22 sur LCD

#### <span id="page-51-0"></span>**III.4.2 Capteur d'humidité de Sol GT110 SparkFun**

 La mesure du capteur d'humidité nous permet de mettre en place un système d'arrosage intelligent et automatique, en ajustant l'ouverture ou la fermeture de la pompe en fonction des besoins de la plante.

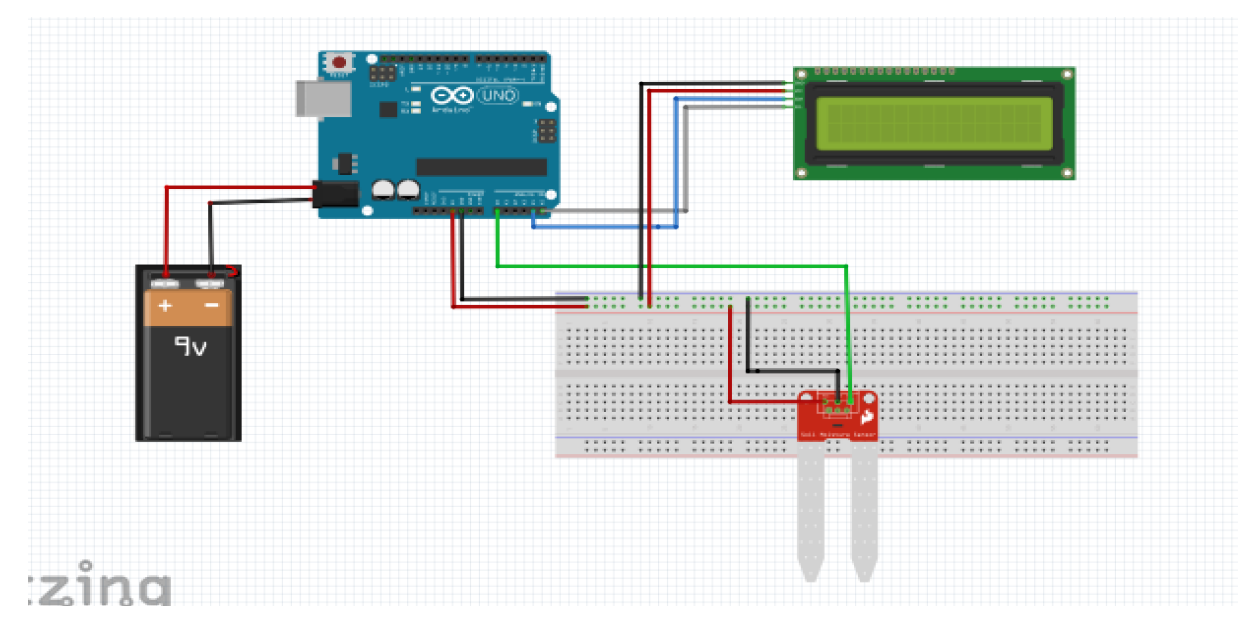

#### **III.4.2.1 Simulation avec Fritzing**

<span id="page-51-1"></span> **Figure III. 8:**simulation de GT110 avec LCD sur Arduino

## **III.4.2.2 Programme et résultat et serial moniteur de l'IDE**

Nous présentons une partie du programme présenté sur IDE avec le résultat sur le serial moniteur

<span id="page-51-2"></span>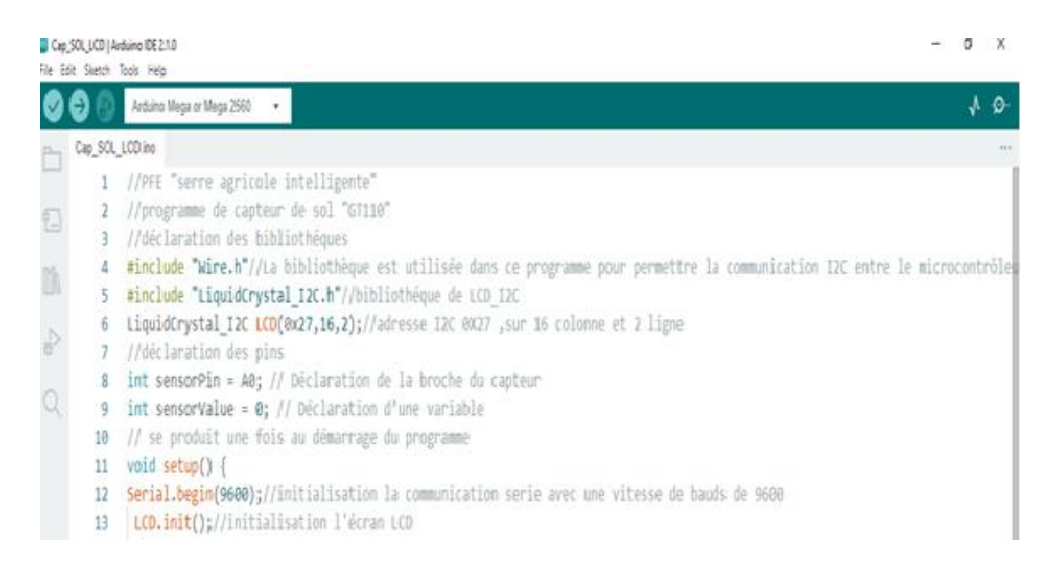

 **Figure III. 9**:code de GT110 avec LCD

| $sensor = 0$                   |         |
|--------------------------------|---------|
| $sensor =$                     | $\circ$ |
| $sensor =$                     | $\circ$ |
| $sensor =$                     | $\circ$ |
| $sensor =$                     | $\circ$ |
| $sensor = 0$                   |         |
| $sensor = 0$                   |         |
| $sensor = 0$                   |         |
| $sensor = 0$                   |         |
| $sensor = 65$                  |         |
| $sensor = 71$                  |         |
| $sensor = 73$                  |         |
| $sensor = 73$                  |         |
| $sensor = 73$                  |         |
| $sensor = 73$<br>$sensor = 73$ |         |
| $sensor = 73$                  |         |
| $sensor = 72$                  |         |
| $sensor = 72$                  |         |
| $sensor = 72$                  |         |
| $sensor = 72$                  |         |
| $sensor = 72$                  |         |
| $sensor = 72$                  |         |
| $sensor = 72$                  |         |
| $sensor = 73$                  |         |
| $sensor = 73$                  |         |
| $sensor = 73$                  |         |
| $sensor = 73$                  |         |
| $sensor = 73$                  |         |
| $sensor = 73$                  |         |
| $sensor = 73$                  |         |
| $sensor = 72$                  |         |
| $sensor = 72$                  |         |
| $sensor = 72$                  |         |

**Figure III. 10:**résultat de GT110 sur serial monitor

## **III.4.2.3 Résultat pratique**

<span id="page-52-0"></span>Les donnes enregistrées par cette installation sont présentées sur l'écran LCD et le moniteur série

<span id="page-52-1"></span>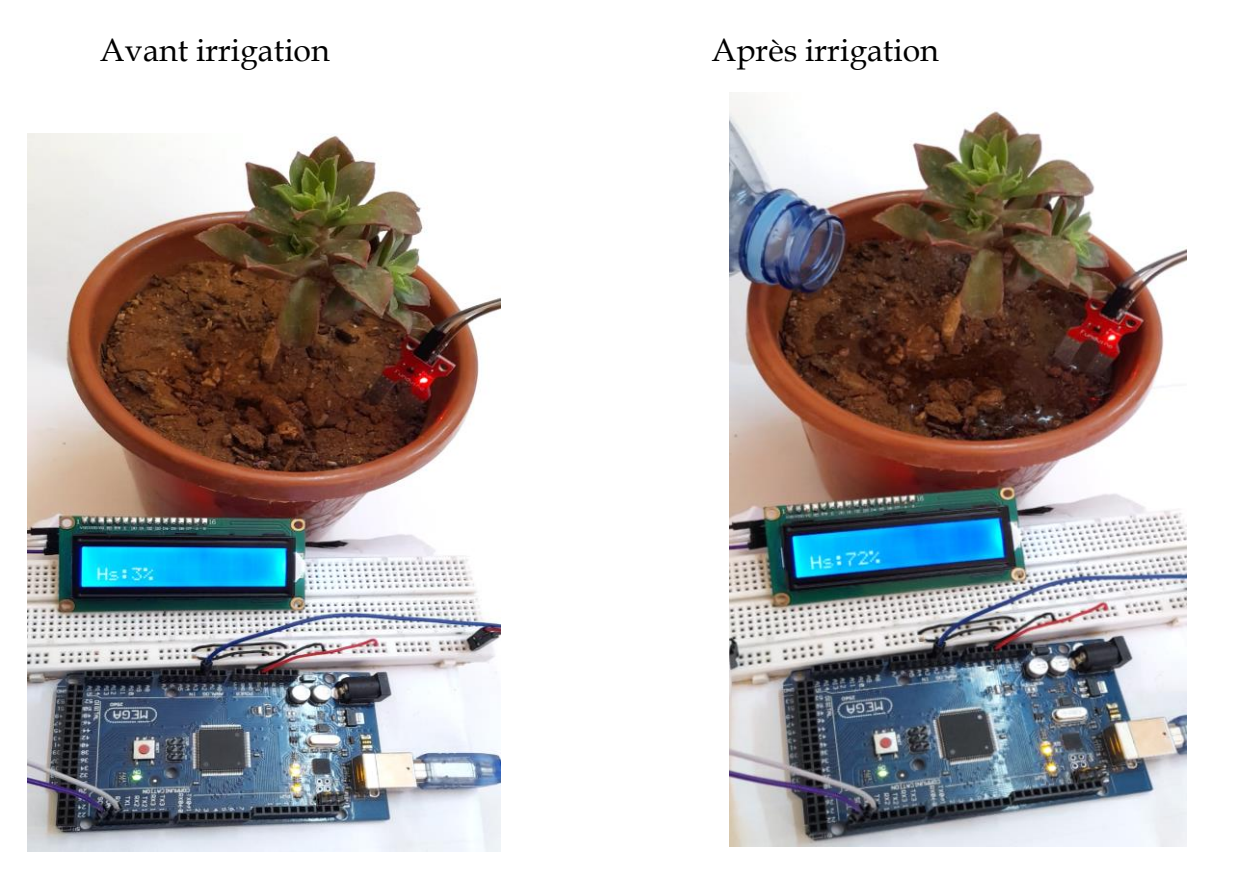

 **Figure III. 11:**résultat d'installation de GT110

<span id="page-53-0"></span>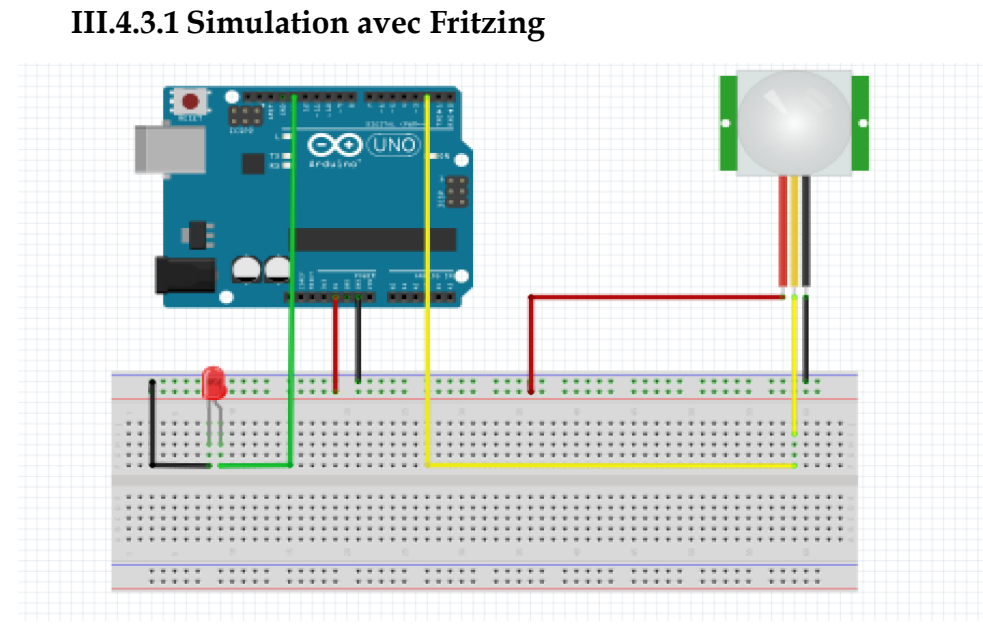

# **III.4.3 Capteur de mouvement « PIR » :**

<span id="page-53-1"></span> **Figure III. 12**:simulation de PIR avec Arduino

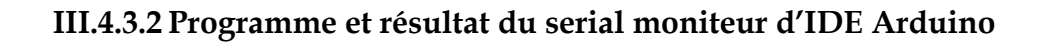

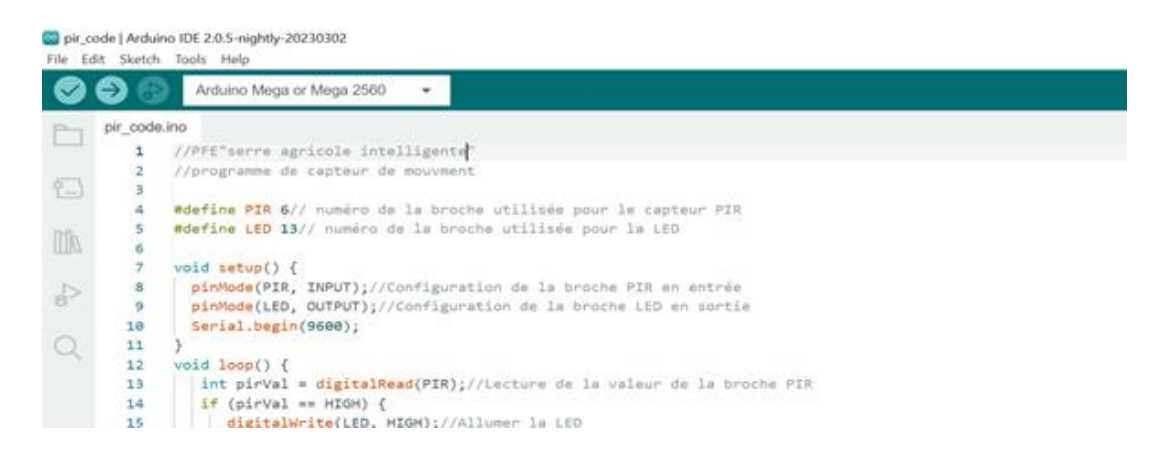

<span id="page-53-2"></span> **Figure III. 13:** exemple de code de capteur de mouvement «PIR »

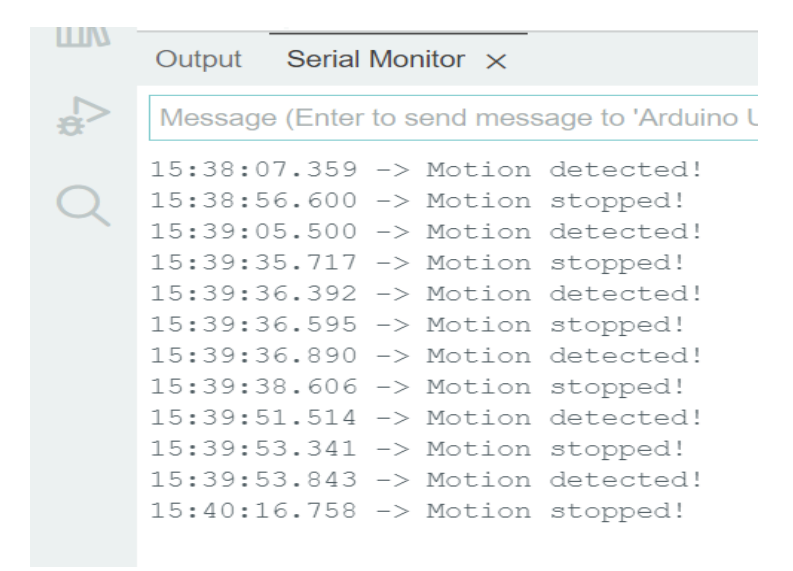

**Figure III. 14:**résultat de PIR sur serial monitor

<span id="page-54-1"></span>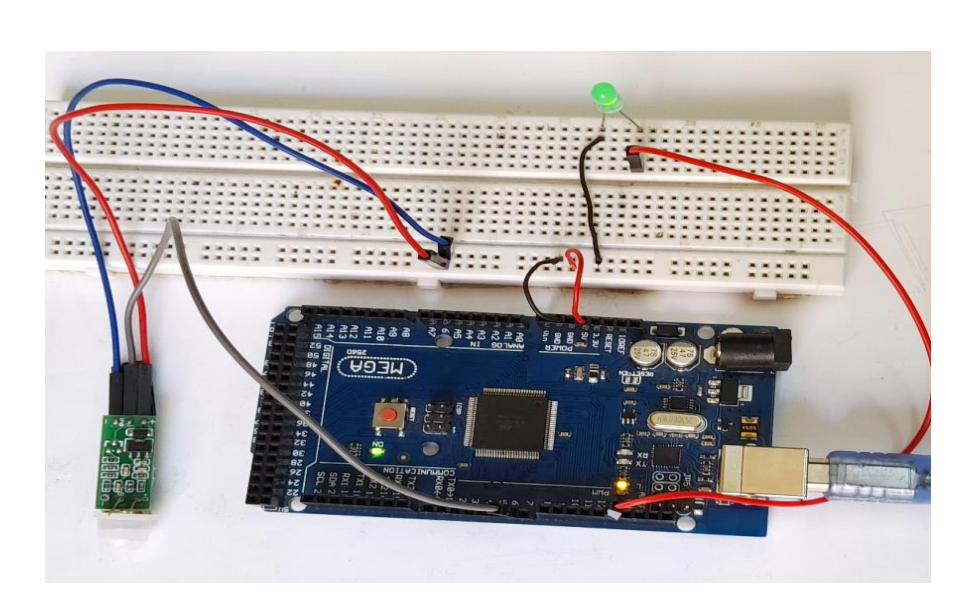

#### **III.4.3.3 Résultat pratique**

**Figure III. 15:**installation de PIR en Arduino

<span id="page-54-2"></span><span id="page-54-0"></span>**III.4.4 Capteur de lumière TSL2561 III.4.4.1 Simulation avec Fritzing**

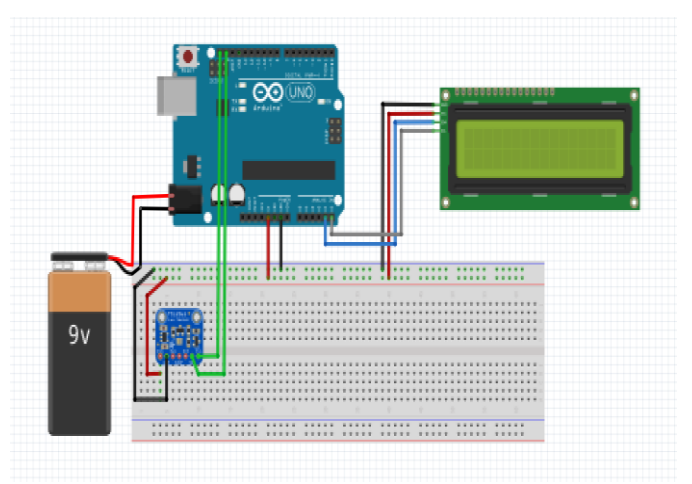

<span id="page-55-0"></span>Figure III. 16:simulation de TSL2561 avec Arduino

### **III.4.4.2 Programme et résultat du serial moniteur d'IDE Arduino**

|               | and tsl__nv_bon   Arduino IDE 2.1.0<br>File Edit Sketch Tools Help |                                                                                                    |  |  |
|---------------|--------------------------------------------------------------------|----------------------------------------------------------------------------------------------------|--|--|
|               |                                                                    | Arduino Mega or Mega 2560                                                                                                    |  |  |
|               | tsl nv bon.ino                                                     |                                                                                                    |  |  |
|               |                                                                    | //PFE "serre agricole intelligente"                                                                                                 |  |  |
| 包             | 2                                                                  | //programme de TSL2561                                                                                                    |  |  |
|               |                                                                    | //déclaration des bibliothéques                                                                                                    |  |  |
| $\mathbb{I}$  |                                                                    | #include <wire.h></wire.h>                                                                                                    |  |  |
|               | 5                                                                  | #include <adafruit sensor.h="">//bibliotheque qui fournit une interface commune pour interagir avec différents capteurs.</adafruit> |  |  |
|               | 6                                                                  | #include <adafruit tsl2561="" u.h="">//bibliothéque pour TSL2561</adafruit>                                                         |  |  |
| $\Rightarrow$ |                                                                    | #include <liquidcrystal i2c.h="">//bibliothéque pour afficheur LCD</liquidcrystal>                                                  |  |  |
|               | 8                                                                  | LiquidCrystal I2C $lcd(0x27, 16, 2)$ ;// I2C address 0X27, 16 column and 2 ligne                                                    |  |  |
|               | 9                                                                  | Adafruit TSL2561 Unified tsl = Adafruit TSL2561 Unified(TSL2561 ADDR FLOAT, 12345);                                                 |  |  |
|               | 10                                                                 | //crée une instance de la classe Adafruit TSL2561 Unified nommée "tsl" avec son adresse et nbr d'identification                     |  |  |
|               | 11                                                                 |                                                                                                    |  |  |
|               | 12                                                                 | void setup(void)                                                                                                    |  |  |
|               | 13                                                                 |                                                                                                    |  |  |
|               | 14                                                                 | Serial.begin(9600);                                                                                                    |  |  |
|               | 15                                                                 | $lcd.init()$ ;                                                                                                    |  |  |
|               | 16                                                                 | $lcd.backlight()$ ;                                                                                                    |  |  |
|               | 17                                                                 | Serial.println("Light Sensor Test"); // pour indiquer que le programme de test du capteur de lumière est en cours                   |  |  |
|               | 18                                                                 | Serial.println("");                                                                                                    |  |  |
|               |                                                                    |                                                                                                    |  |  |

<span id="page-55-1"></span> **Figure III. 17:**exemple de code de capteur de lumière le TSL2561

|     | <b>@</b> tsl__nv__bon   Arduino IDE 2.1.0<br>File Edit Sketch Tools Help |
|-----|--------------------------------------------------------------------------|
|     | $\Psi$ Arduino Meg                                                       |
|     | tsl nv bon.ino                                                           |
|     | フミ                                                                       |
| ヤー) | Output Serial Monitor<br>$\sim$                                          |
|     | Message (Enter to send messag                                            |
|     | ,,,,,,,,,,,,,,,,,,,,,,,,,,,,,,,,                                         |
|     | 591.00 lux                                                               |
|     | 620.00 lux                                                               |
|     | 584.00 lux                                                               |
|     | 442.00 lux                                                               |
|     | 426.00 lux                                                               |
|     | 7.00 lux                                                                 |
|     | $7.00$ lux                                                               |
|     | 605.00 lux                                                               |
|     | 80.00 lux                                                                |
|     | Sensor overload                                                          |
|     | Sensor overload                                                          |
|     | Sensor overload                                                          |
|     | Sensor overload                                                          |
|     | Sensor overload                                                          |
|     | Sensor overload                                                          |
|     | 612.00 lux                                                               |
|     | 602.00 lux<br>581.00 lux                                                 |
|     | 583.00 lux                                                               |
|     | 583.00 lux                                                               |
|     | 583.00 lux                                                               |
|     |                                                                          |

<span id="page-55-2"></span> **Figure III. 18:**resultat TSL2561 sur serial monitor

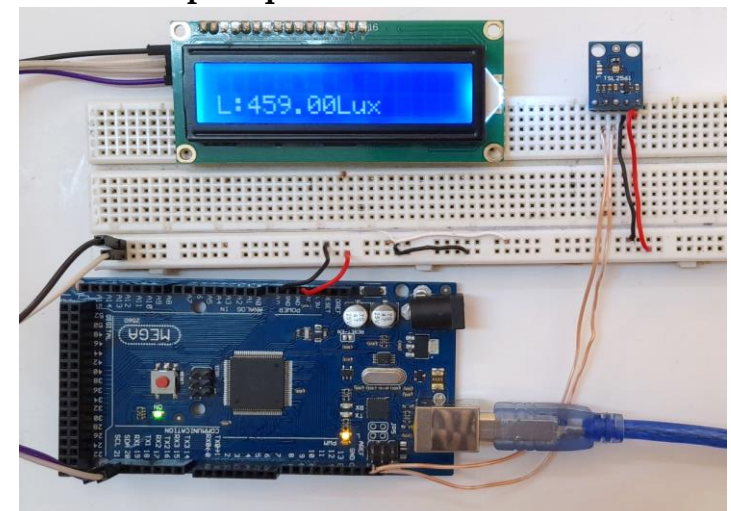

**III.4.4.3 Résultat pratique**

<span id="page-56-3"></span> **Figure III. 19:**installation de TSL2561 en Arduino

## <span id="page-56-1"></span><span id="page-56-0"></span>**III.5Réalisation de la serre III.5.1Simulation avec Fritzing**

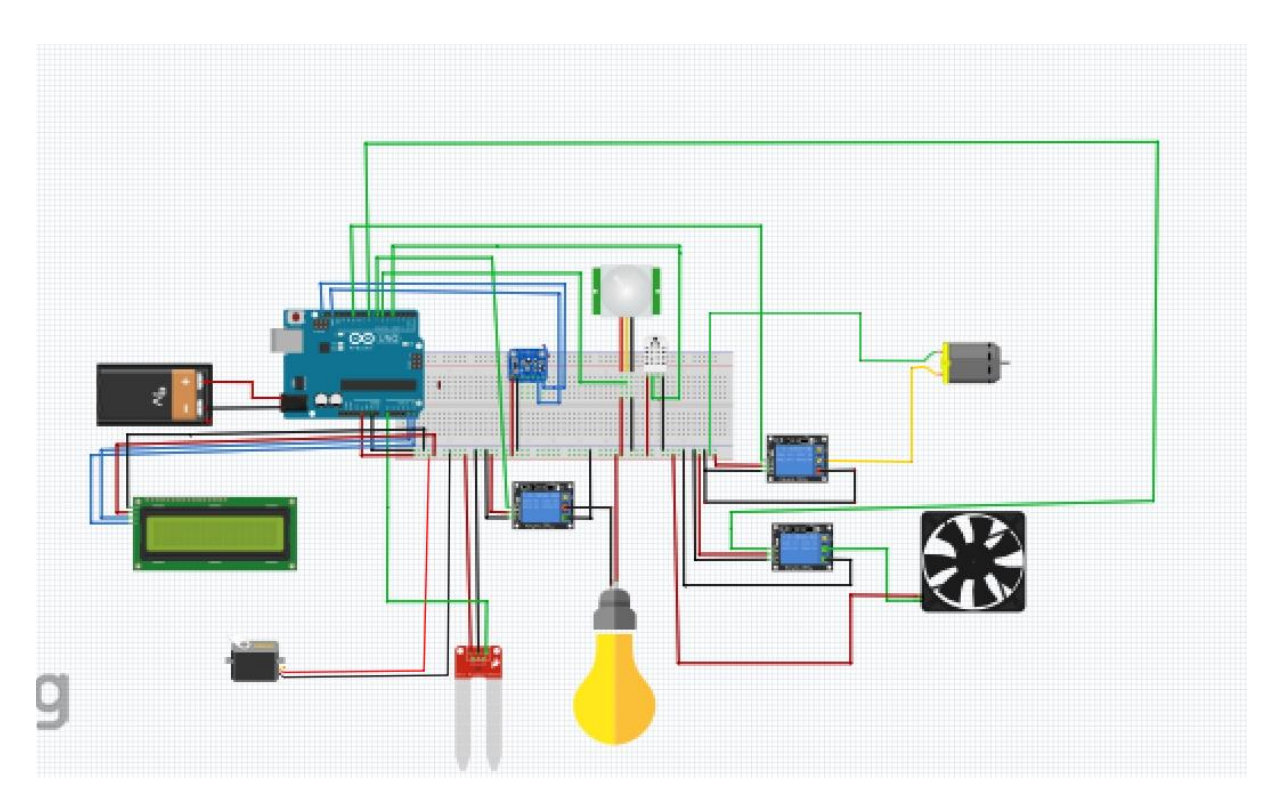

<span id="page-56-4"></span><span id="page-56-2"></span> **Figure III. 20:** simulation de montage global

**III.5.2 L'organigramme de de régularisation des paramètres de la serre**

| <b>Symboles</b> | Nom                   |
|-----------------|-----------------------|
| H               | Humidité de sole      |
| T               | Température de l'aire |
| <b>HS</b>       | Humidité de l'aire    |
| Relais I        | La pompe              |
| Relais II       | Ventilateur           |
| Relais III      | La lampe              |
| Relais IIII     | humidificateur        |
| Servo           | Servo moteur          |

**Tableau III. 1:** Symboles d'organigramme

#### **III.5.2.1 La régularisation de la température et d'humidité d'air**

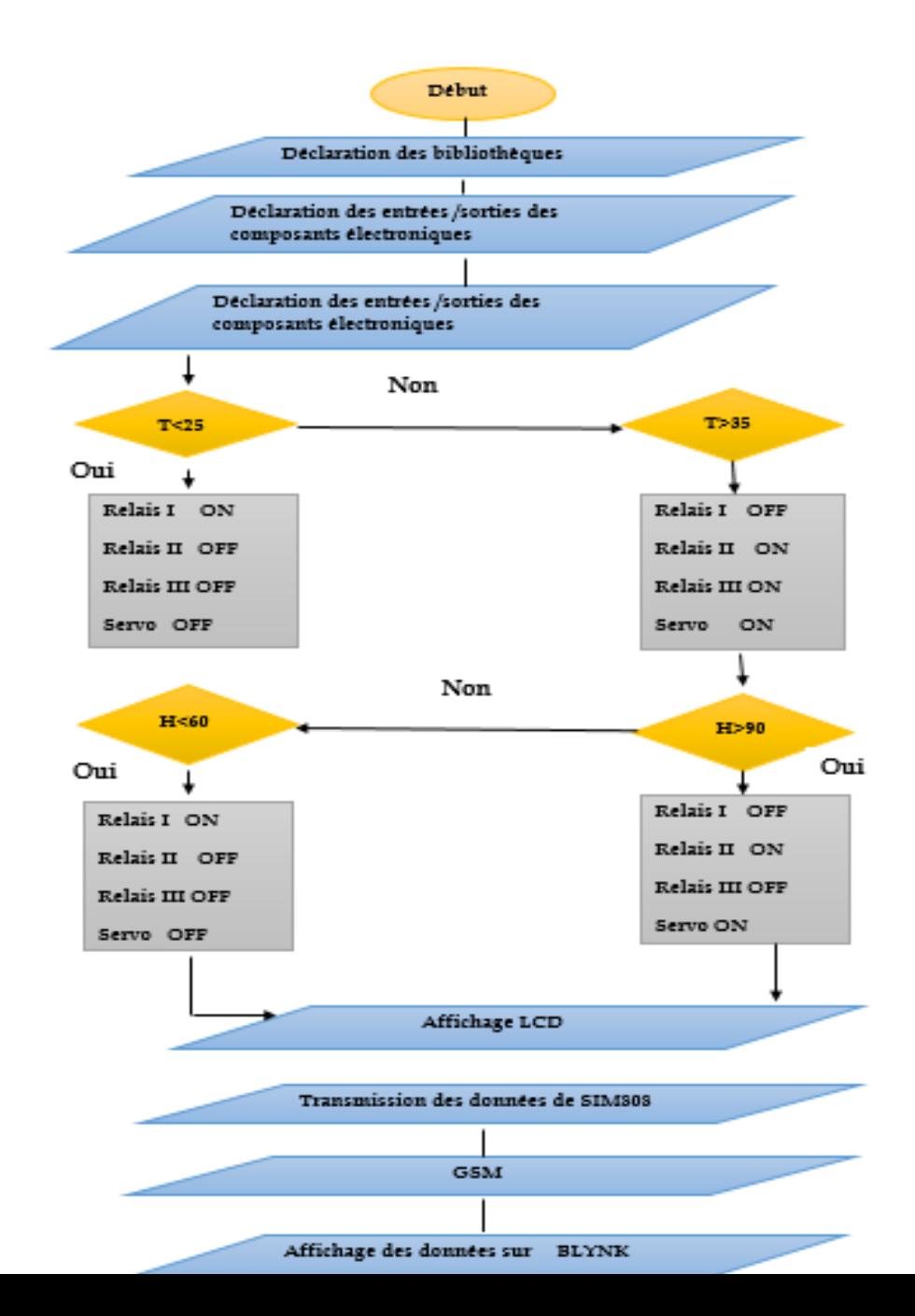

<span id="page-58-0"></span> **Figure III. 21***:*Organigramme de température et l'humidité

**III.5.2.2 La régularisation d'humidité de Sol :**

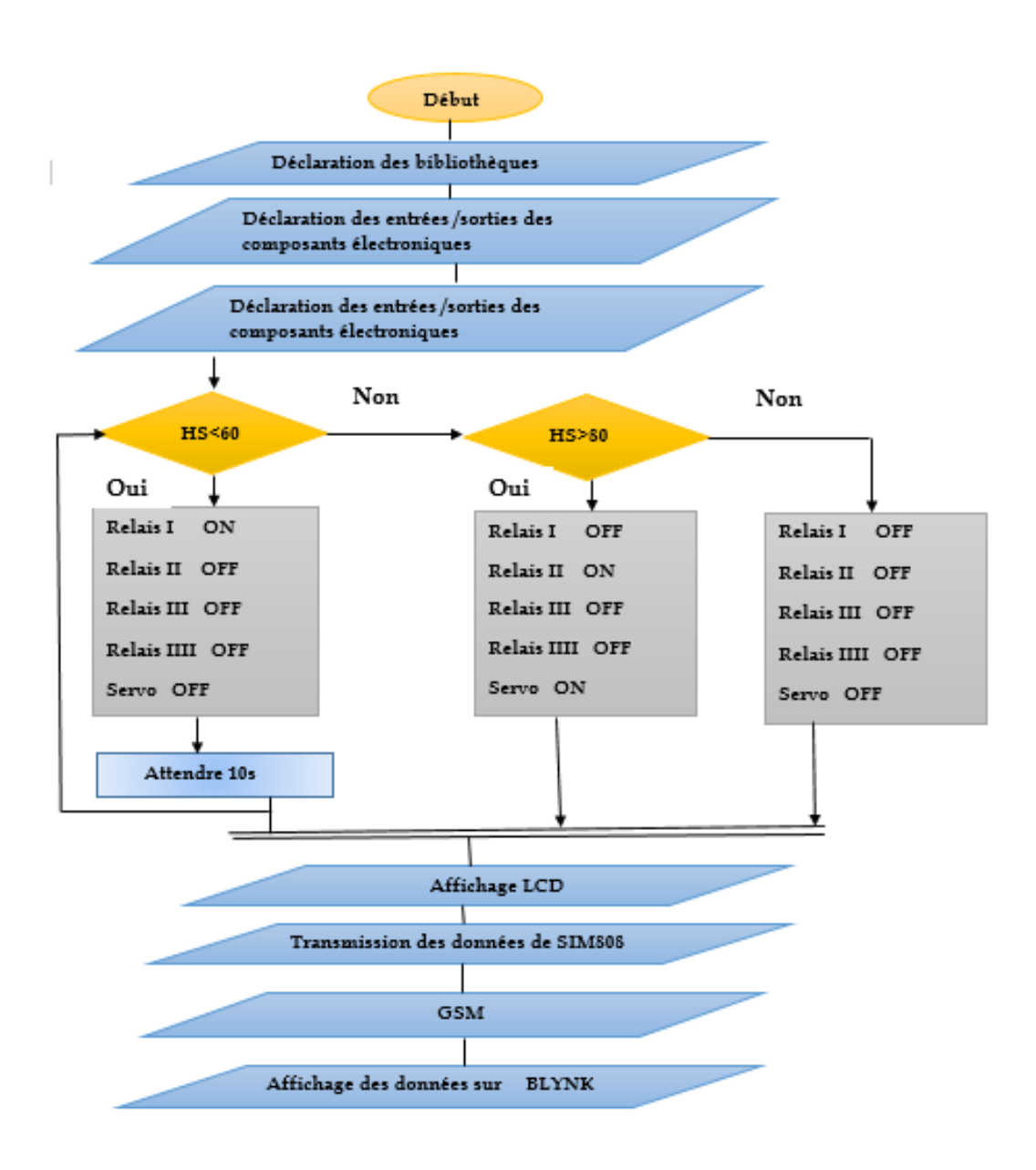

<span id="page-58-1"></span> **Figure III. 22:**Organigramme de l'humidité de sole

## <span id="page-59-0"></span>**III.5.3Résultat pratique III.5.3.1 Montage globale avec résultat**

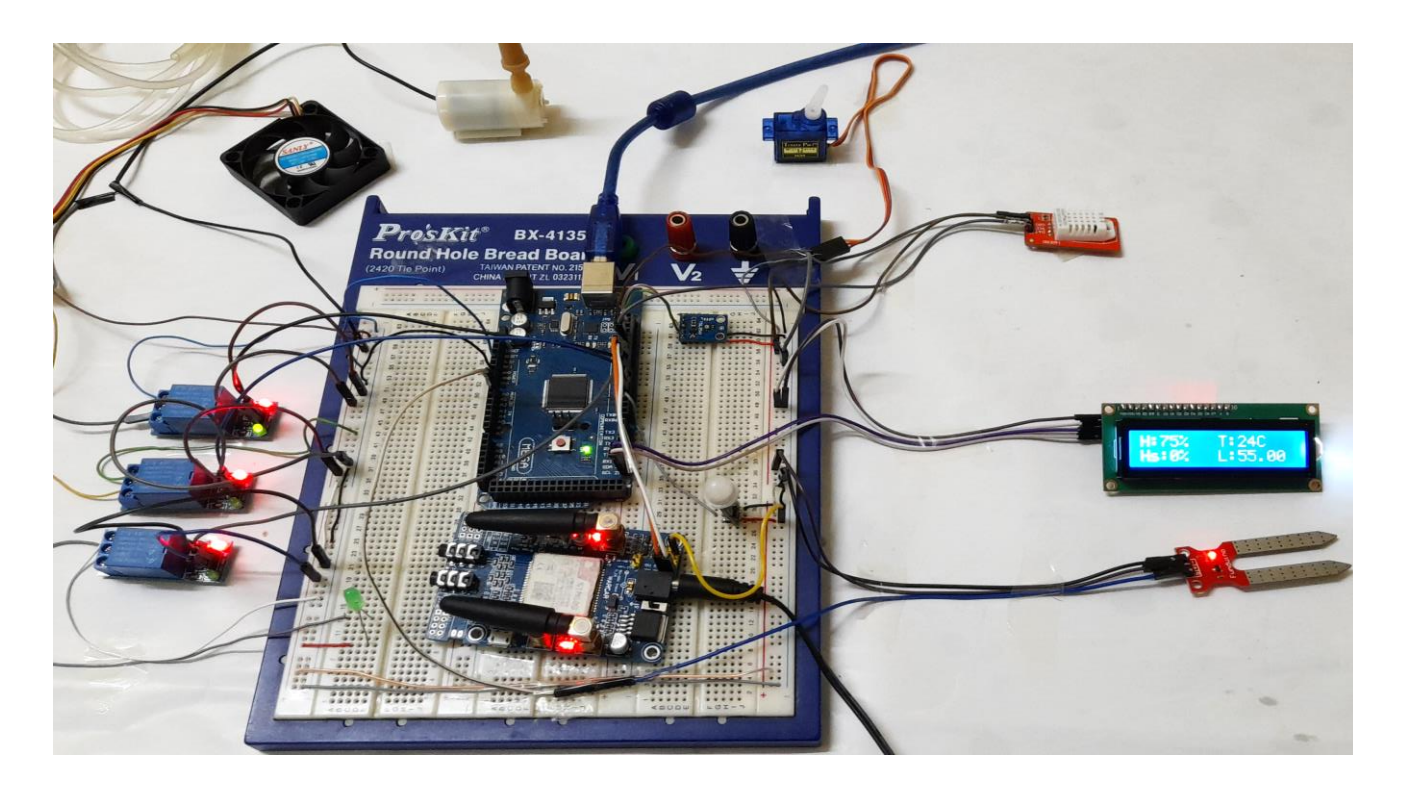

 **Figure III. 23:**résultat d'installation de montage global sur LCD

<span id="page-59-1"></span>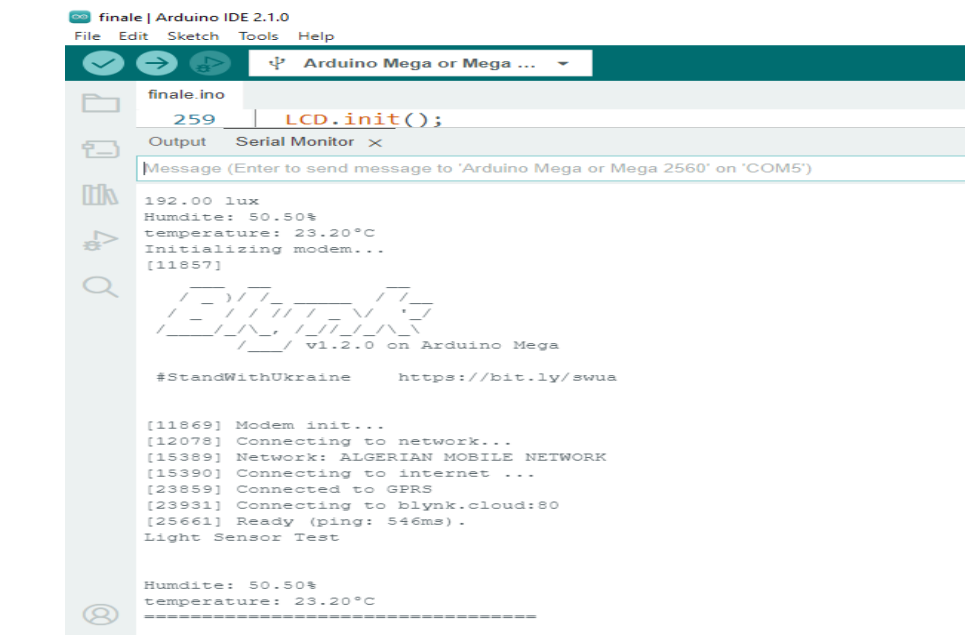

<span id="page-60-0"></span> **Figure III. 24:**initialisation de Blynk

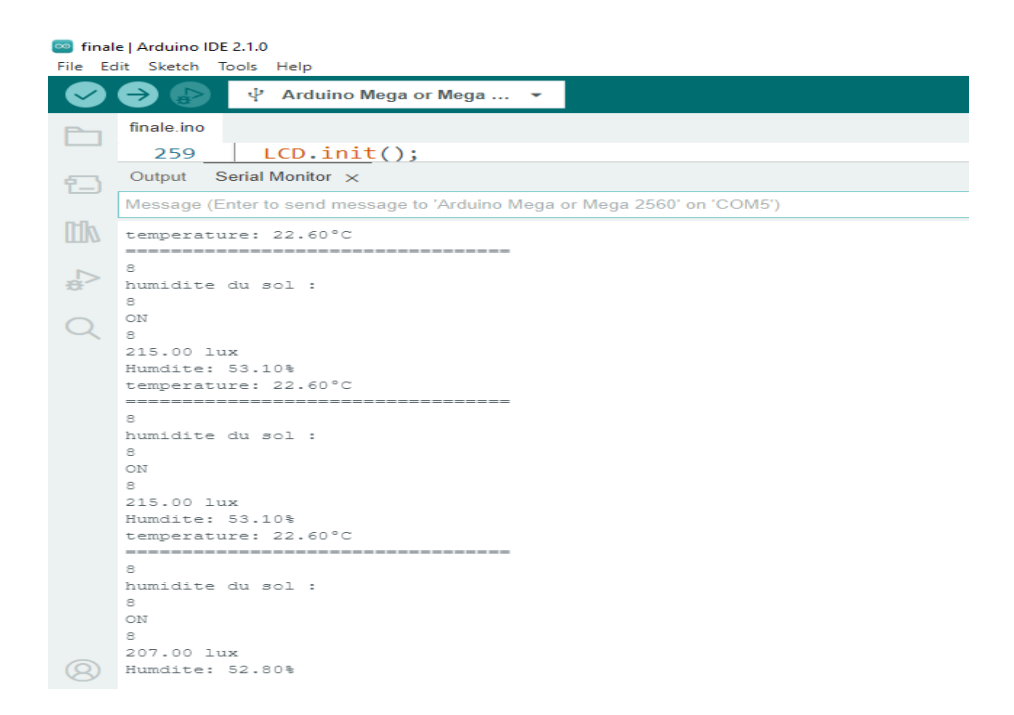

<span id="page-60-1"></span>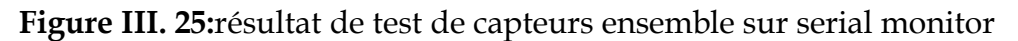

<span id="page-60-2"></span>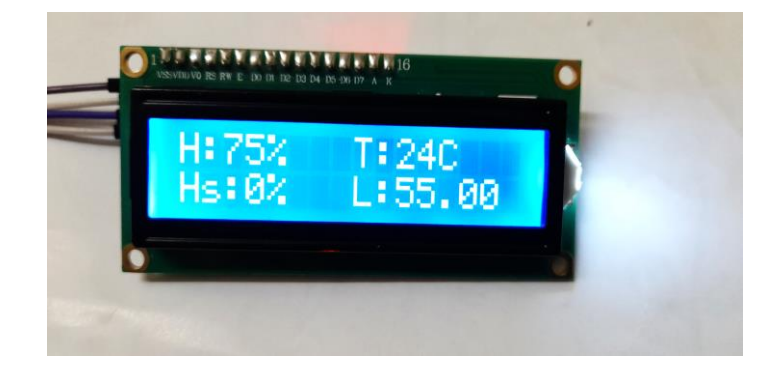

 **Figure III. 26:**Résultat sur LCD de montage global

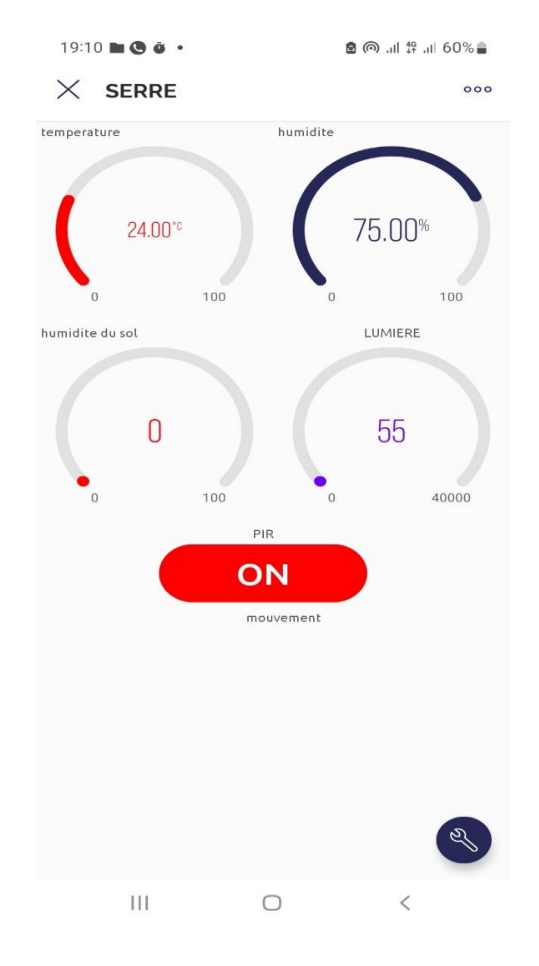

**Chapitre 03** : simulation et réalisation pratique de la serre

<span id="page-61-0"></span>**Figure III. 27:** Les paramètres d'affichage sur Application " Blynk"

#### **III.5.3.2 Montage de la serre avec résultats**

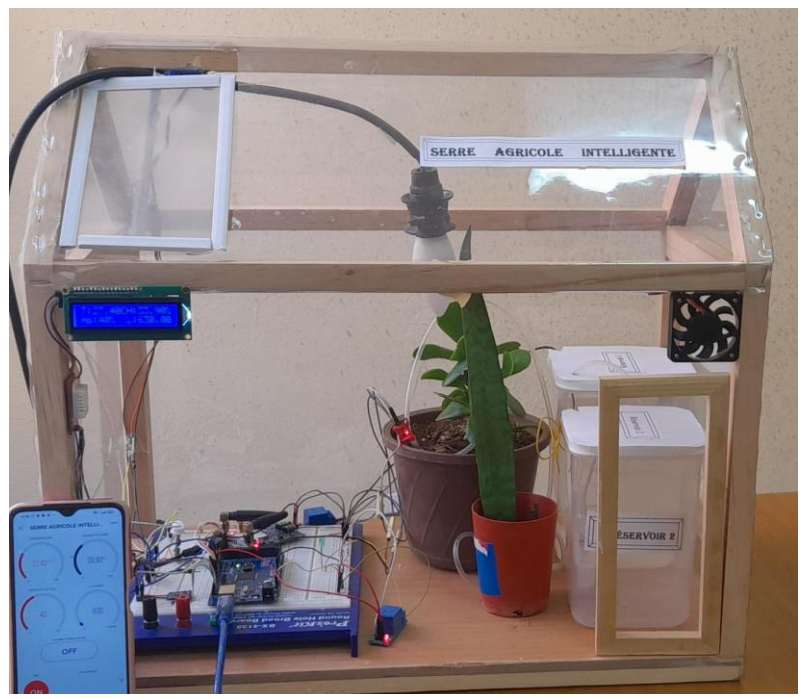

**Figure III.24:** installation de la serre

<span id="page-62-0"></span>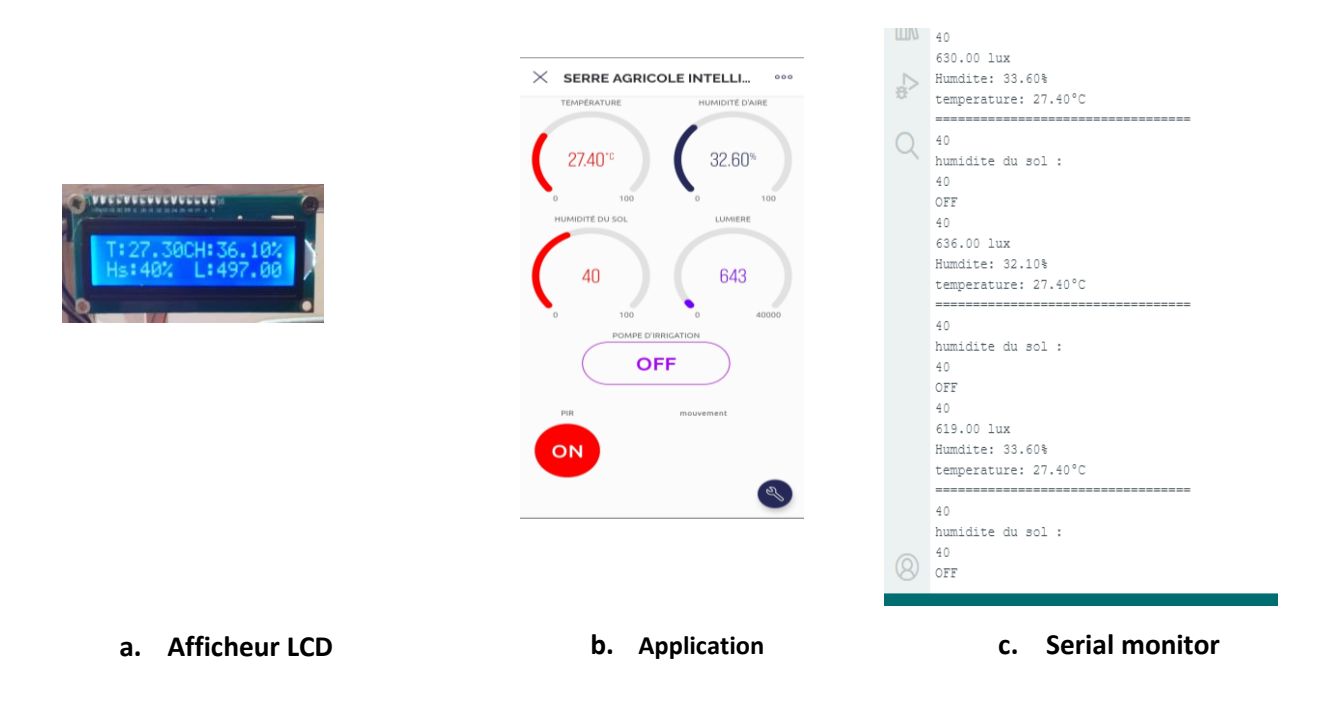

**Figure III.25:** affichage des paramètres microclimatique de la serre

Figure III.25: affichage des paramètres microclimatique de la serre

## <span id="page-63-0"></span>**III.6 Conclusion**

 Dans ce chapitre, nous avons réussi à mettre en œuvre le contrôle de serre en conditions réelles, en utilisant la combinaison de capteurs et d'actionneurs décrite cidessus.

 Nous avons également accompagné notre travail d'une application mobile utilisant le logiciel « Blynk » pour contrôler et afficher les paramètres afin d'assurer le confort de l'utilisateur.

## <span id="page-64-0"></span>**CONCLUSION GENERALE ET PERSPECTIVES**

# <span id="page-65-0"></span>*Conclusion Générale*

Notre projet a résolu le défi de réaliser un prototype de serres agricoles intelligentes connectées, même dans des pays aux zones climatiques différentes. Ceci est rendu possible en créant le bon environnement des serres agricoles intelligentes. Suivant les cahiers de charge de l'agriculteur qui décrivent les besoins de plantes.

Dans ce cadre, nous avons travaillé sur l'augmentation de la production et l'amélioration de son efficacité, tout en accordant des conditions optimales pour les plantes.

En utilisant l'Internet des objets, nous avons pu surveiller et contrôler à distance la serre via l'application Android "**LA SERRE AGRICOLE INTELLIGENTE**" pour smartphones et tablettes développée dans notre projet de master. Des capteurs ont été installés pour surveiller la température, l'humidité de l'air et du sol, ainsi que l'intensité lumineuse. De plus, un système de sécurité a été mis en place pour détecter tout mouvement à l'intérieur de la serre.

Grâce au cahier nous avons conçu un algorithme qui permet une intervention rapide et réelle avec un déclanchement des actionneurs des exigences spécifiques. Ce système répond aux besoins des plantes et assure leur croissance optimale dans toutes les situations.

L'objectif du projet est de faciliter le travail à distance de l'agriculteur, surtout que le pilotage de la serre sera avec une application sur mobile et qui peut être utilisé par des investisseurs pour rendre l'agriculture très précise.

# *Perspectives*

<span id="page-66-0"></span>En plus des développements futurs que nous étudierons et ajouterons à notre projet, nous visons tout d'abord à réduire les coûts en utilisant l'énergie solaire pour la production d'électricité et en concevant une structure de serre adaptée pour la collecte des eaux de pluie.

En outre, nous cherchons à contrôler les paramètres des plantes. Nous nous concentrons également sur la surveillance et l'amélioration de la qualité du sol.

## **Bibliographie**

<span id="page-67-0"></span>[1] Guedmim, H., & Taieb, R. Conception et réalisation d'une serre agricole connectée, Doctoral dissertation, Université Mouloud Mammeri,2020

[2] DJEGHAIBEL, A., & MAARADJI, S. Automatisation intelligente d'une serre basée sur un système d'internet des objets en utilisant Arduino, Doctoral dissertation, Université Ibn Khaldoun Tiaret, 2020

[3] KHELIL, F. Comportement variétale d'une variété de rosier "Buisson Boufarik "sous serre intelligente dans la région de Biskra, MASTER, Mohamed Khider de Biskra, 2020

[4] KHELIL, F. Comportement variétale d'une variété de rosier "Buisson Boufarik "sous serre intelligente dans la région de Biskra.

[5] Idris, T., & Hamid, T. Contrôle des paramètres climatiques d'une serre agricole, Doctoral dissertation, Université Mouloud Mammeri ,2018

[6] Hakima, T., & Ferroudja, S. Conception et réalisation d'un système antivol à base d'une carte Arduino, Doctoral dissertation, Université Mouloud Mammeri,2016

[7] Aymen, B. O. U. K. A. H. I. L.Commande d'une serrure codée par carte Arduino ,Doctoral dissertation, university center of abdalhafid boussouf-MILA ,2022 [8] Abdessalam, I., & Mohand, D. Commande numérique du massicot avec la carte Arduino MEGA 2560, Doctoral dissertation, Université Mouloud Mammeri,2016

[9] KRAMA, A., & GOUGUI, A. Etude et réalisation d'une carte de contrôle par Arduino via le système Androïde, Doctoral dissertation, UNIVERSITE KASDI MERBAH OUARGLA,2015

[10] zougagh nabil ,cours de capteur L3 , université de Tlemcen

[11] Mehdi, M. E. M. M. A. D. I. Réalisation d'une mini serre agricole connectée, Doctoral dissertation, UNIVERSITE BADJI MOKHTAR ANNABA ,2019

[12] Mahfoudi, A. B., Bacha, A., & Dhabi, A. Réalisation d'un système intelligent de la gestion d'agriculture, Doctoral dissertation, UNIVERSITE AHMED DRAIA-ADRAR ,2022

[13] Safsouf, Y., Ibourek, L. A., & Reha, A. Casquette intelligente connectée à but préventif. In Colloque sur les Objets et systèmes Connectés ,2019

[14] Sekoura, L., & Lynda, M. Conception et Réalisation d'un système de contrôle de température, humidité et la qualité de l'air dans un milieu hospitalier, Doctoral dissertation, Université Mouloud Mammeri ,2016

[15] ATTAR, H., & BENZENINE, B. Conception et réalisation d'une serre intelligente à base d'arduino, Doctoral dissertation, Université Aboubakr Belkaïd Tlemcen ,2020

[16] Nedjma, K., & Sabrina, S. Conception et réalisation d'une station météorologique mobile, Doctoral dissertation, Université Mouloud Mammeri,2018

[17] Justin, O. G. Optimisation d'une solution de gestion de file d'attente par géolocalisation à l'aide de l'adressage IP, des microcontrôleurs Arduino Méga2560 et GSM/GPS SIM808, l'Université Nangui Abrogoua, 2021

[18] Deraredj, R. Etudes et réalisations de télémètres laser et à ultrasons, Doctoral dissertation,2015

[19] BELLABD, Y., TCHIKOU, L., & TOUBAL, A. Etude et Réalisation d'un Contrôleur d'Incubateur d'œufs, UNIVERSITE YAHIA FARES DE MEDEA ,2019 [20] CHIKH, B., & BARKA, A. Système de verrouillage de la porte avec un système d'alarme basé sur la technologie RFID et le clavier en utilisant Arduino, Doctoral dissertation, Université msila ,2021

[21] Fezari, M., & Al Dahoud, A. Environnement de développement intégré "IDE" pour Arduino. Applications WSN, 2018

#### **Page web**

[W1] https://leshorizons.net/cest-quoi-agriculture-de-precision

[W2] [https://www.baches-serre-direct.com/blog](https://www.baches-serre-direct.com/blog/54-quel-materiau-pour-la-structure-de-la-serre-bois-aluminium-acier-ou-pvc-#:~:text=Il%20existe%20diff%C3%A9rents%20mat%C3%A9riaux%20permettant,l)

[W3] [https://books.google.dz/](https://books.google.dz/books?id=8mSZEAAAQBAJ&printsec=frontcover&dq=projets+arduino+avec+tinkercad+partie2&hl=fr&sa=X&redir_esc=y#v=onepage&q=projets%20arduino%20avec%20tinkercad%20partie2&f=false)

[W4] https://www.editionseni.fr/

[W5]<https://learn.adafruit.com/dht>

[W6] [https://guide.directindustry.com/fr/bien-choisir-un-capteur-dhumidite](https://guide.directindustry.com/fr/bien-choisir-un-capteur-dhumidite/)

[W7] [https://www.didactico.tn/produit/mini-pir-hc-sr505](https://www.didactico.tn/produit/mini-pir-hc-sr505/)

[W8] https://booteille.github.io/blynk-docs-fr

## **Résumé**

<span id="page-69-0"></span>La culture sous serre est un monde de production intensive, où les facteurs de production doivent être ajustés en fonction des besoins de la plante pour assurer une rentabilité élevée. L'incapacité des agriculteurs de surveiller et de déterminer avec précision et rapidité les conditions climatiques changeantes au quotidien peut être dangereuse pour les plantes.

D'où l'intérêt de notre projet serre agricole intelligente. Qui est doté de capteurs contrôlés par une carte l'Arduino, permet la régulation des paramètres du microclimat tels que la température, l'humidité et la lumière, en déclenchant automatiquement l'irrigation, le préchauffage, l'humidification et la ventilation.

Pour des raisons de sécurité, nos serres sont équipées de détecteurs de mouvement. Et toutes les informations seront transmises au smartphone, cela permettant l'affichées le contrôle à distance et en temps réel.

<span id="page-69-1"></span>**Mots clés :** Arduino, IOT, capteurs, smart agriculture, blynk,

## **Abstract**

Greenhouse growing is a world of intensive production, and production factors must be set according to the needs of the plant to ensure high profitability. The fact that the farmer is not available on a daily basis to monitor changes in climate and make accurate and rapid judgments can be dangerous for the plants.

This is why our intelligent greenhouse project is so interesting. It will be equipped with sensors controlled by an Arduino board, enabling microclimatic parameters such as temperature, humidity and light to be regulated, with the automatic triggering of irrigation, heating, humidification, and aeration.

Our connected greenhouse will be equipped with a motion sensor for safety.

All the information will be sent to a smartphone for remote control, and displayed in real-time on the application and in the greenhouse.

<span id="page-69-2"></span>**Keywords:** Arduino, IoT, sensors, smart agriculture, blynk,

## الملخص

إن الزراعة في البيوت البلاستيكية هي عالم من الإنتاج المكثف، ويجب تحديد عوامل الإنتاج وفقًا لاحتياجات النبات لضمان ربحية عالية. حقيقة أن المزارع غير متاح يوميًا لرصد التغيرات في المناخ وإصدار أحكام دقيقة وسريعة يمكن أن يكون خطي ًرا على النباتات، وهنا تكمن أهمية البيت البالستيكي الذكي الدي سيتم تجهيزه بأجهزة استشعار يتم التحكم فيها بواسطة االردوينو،

مما يتيح ضبط التغيرات المناخية مثل درجة الحرارة والرطوبة والضوء، مع التشغيل التلقائي للري والتدفئة والتهوية

سيتم كدلك تجهيز البيت البلاستيكي بجهاز استشعار الحركة من أجل الأمن

كل هده المعطيات سيتم ارسالها إلى التطبيق في الهاتف ليتم عرضها في الوقت الفعلي على التطبيق